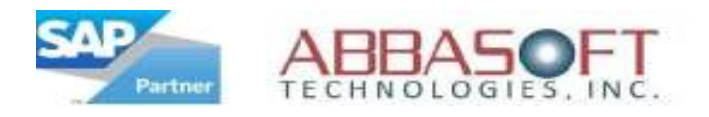

# E-Commerce Solution for SAP Business One

A Better **Business** Approach

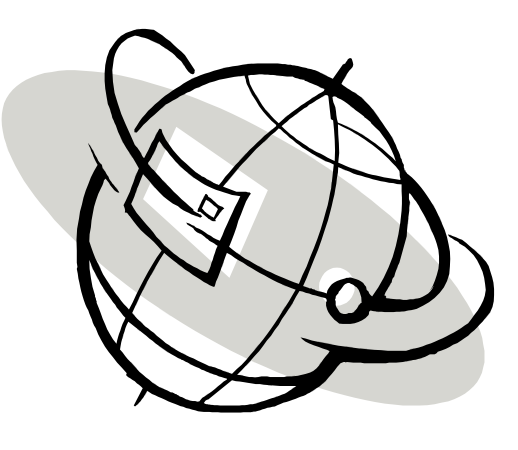

Revision: 5.0

Date: 04/19/12

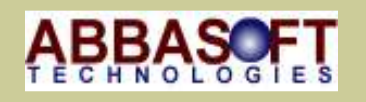

ABBASOFT TECHNOLOGIES 23161 Mill Creek Drive #360 Laguna Hills, CA 92653 Phone: 949.830.5113 Fax: 949.830.1304 E-mail: sales@abbasoft.com

Page 1 of 48

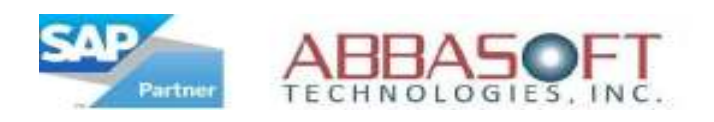

#### Table of Contents

#### WebPartner Flow Chart

#### Website Layout - Part I

- Home Page
- Products
- Shopping

Website Layout - Part II

- User Account
- Order History
- Order Tracking

#### Website Layout - Part III

• Home Page Links

Features by Section

Flag Settings

Configuration Settings

Images

Pipeline - Data Transfer

WebPartner FAQ's

#### Hardware/Software Requirements

#### Installation Requirements

Page 3 of 48

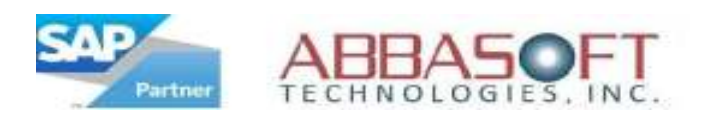

## WebPartner – Net Change E-Commerce Solution

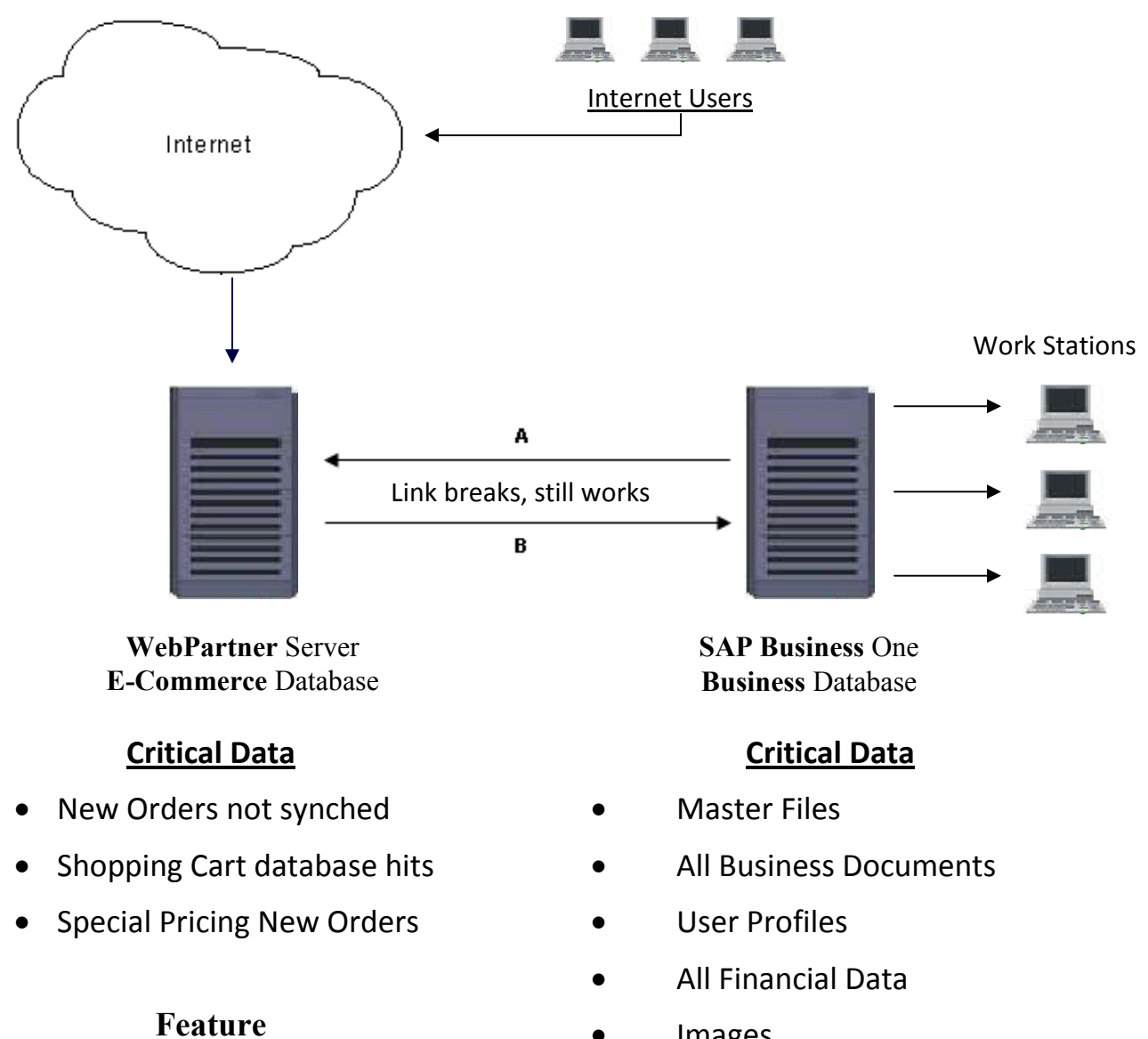

• Images

- Minimized data transfers
- A Master Data, Images, Base Price, User Profiles
- B Data Transfers, New orders synched from main server

Page 4 of 48

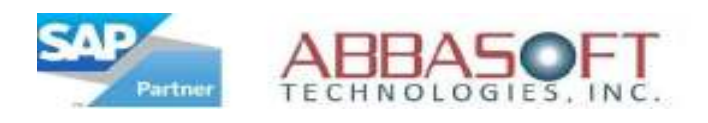

### WebPartner Flow Chart

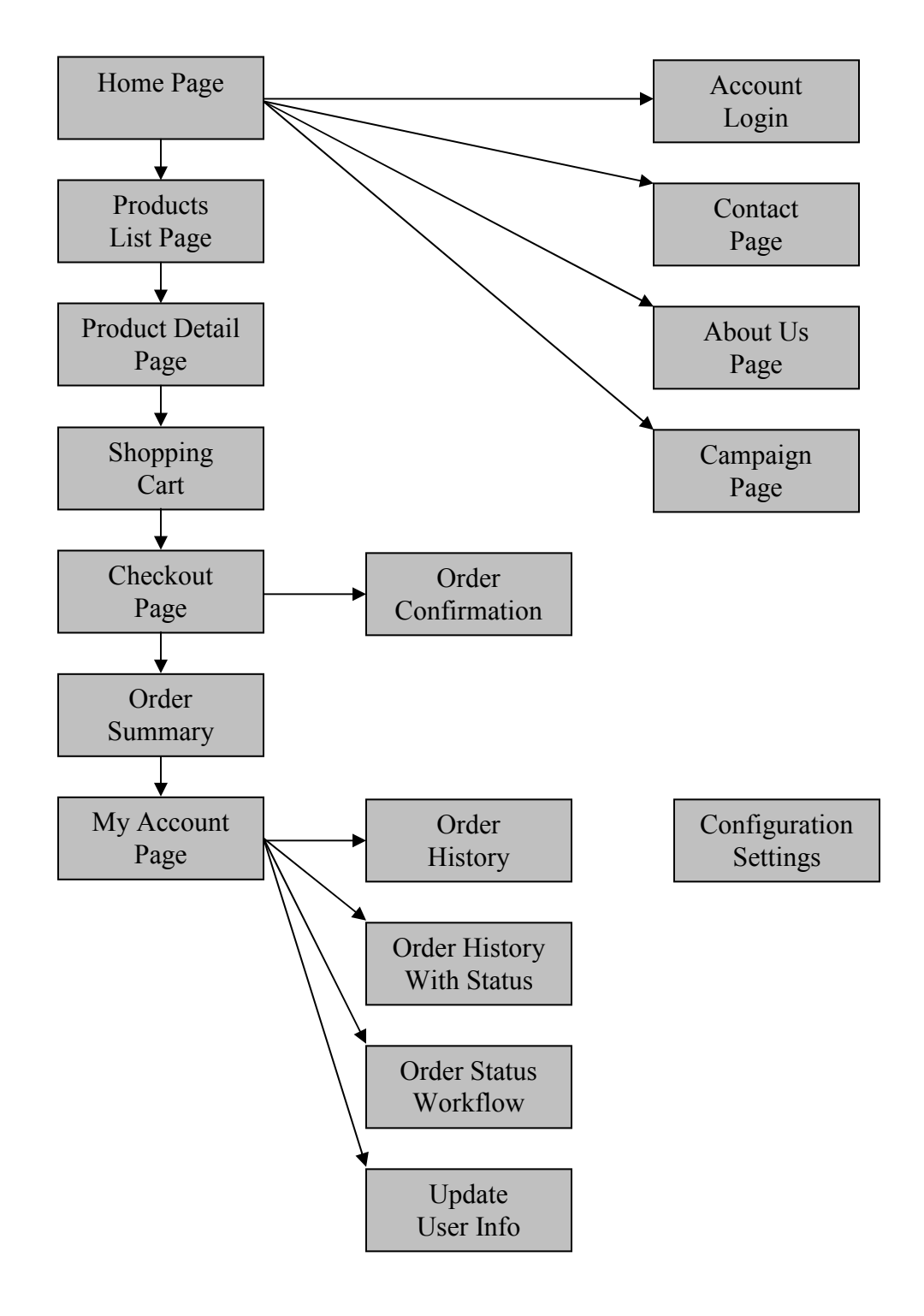

Page 5 of 48

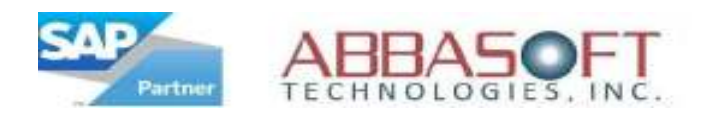

## Web Site Layout - Part I

#### Section:

#### A. Home Page

- 1 The Center frame of the home page can be dynamic with up to 3 images. The sizes of the images are changed within the style sheet. The center frame could alternately be static html with images and with links.
- 2 The Bottom frame is dynamic and can be set to either display up 4 Featured Products or with an unlimited number of scrolling images. Each option is table driven within the database.
- 3 The Sidebar frame is also dynamic that is database driven. Flags control the display or whether the Sidebar is visible or hidden.
- 4 The Header frame is either a standard set of links (up to 7) or is table driven with as many links as is feasible. The header frame is available on all pages of the website.
- 5 The Footer frame can be turned on or off with flag driven links to social networking sites. YouTube, Twitter & Face Book are supported. The footer frame is available on all pages of the website.

#### B. Product Listing

- 1 This listing option has a flag to include a Product Category image along with flags for the number of products and number of rows to display per page and includes a product sort function.
- 2 This option is a basic product listing which can be set as a horizontal or vertical display. It includes a flag for the number of products to display per page.
- 3 Prices can be shown as dollars or points based on website flag setting.

#### \* Options listed under each section are referenced on their corresponding sample pages.

Page 6 of 48

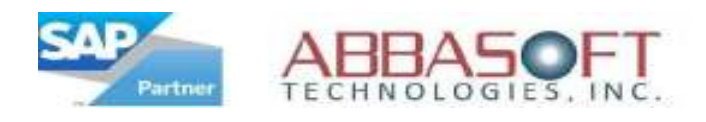

## Web Site Layout - Part I (Continued)

#### Section:

#### C. Product Detail

1 - The product detail shows available color options which are dependent the number of child items for each product.

 The pricing is flag controlled by the website to display as either dollars or points.

- 2 Available product designs are database controlled by the specific customer, product group and/or product detail.
- 3 This area of the product detail page is also flag controlled to display additional product details, customer reviews and/or a You might also like section.

#### D. Shopping Cart Summary

1 - The Shopping Cart Summary has one section in which the display is flag driven. The pricing information is flag controlled by website to display in either dollars or points.

#### E. Check Out

1 - This is a standard page with the pricing being shown as either dollars or points, again, based on the website flag setting.

#### F. Order Confirmation

1 - Once an order has be **Submitted**, the order is synched with the SAP Business One database as either a draft or an actual order, based of flag settings.

#### \* Options listed under each section are referenced on their corresponding sample pages

Page 7 of 48

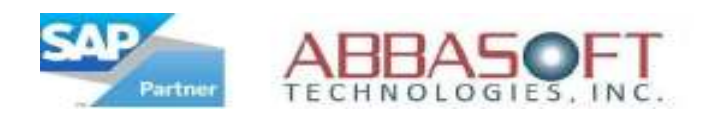

#### A. Home Page Layout

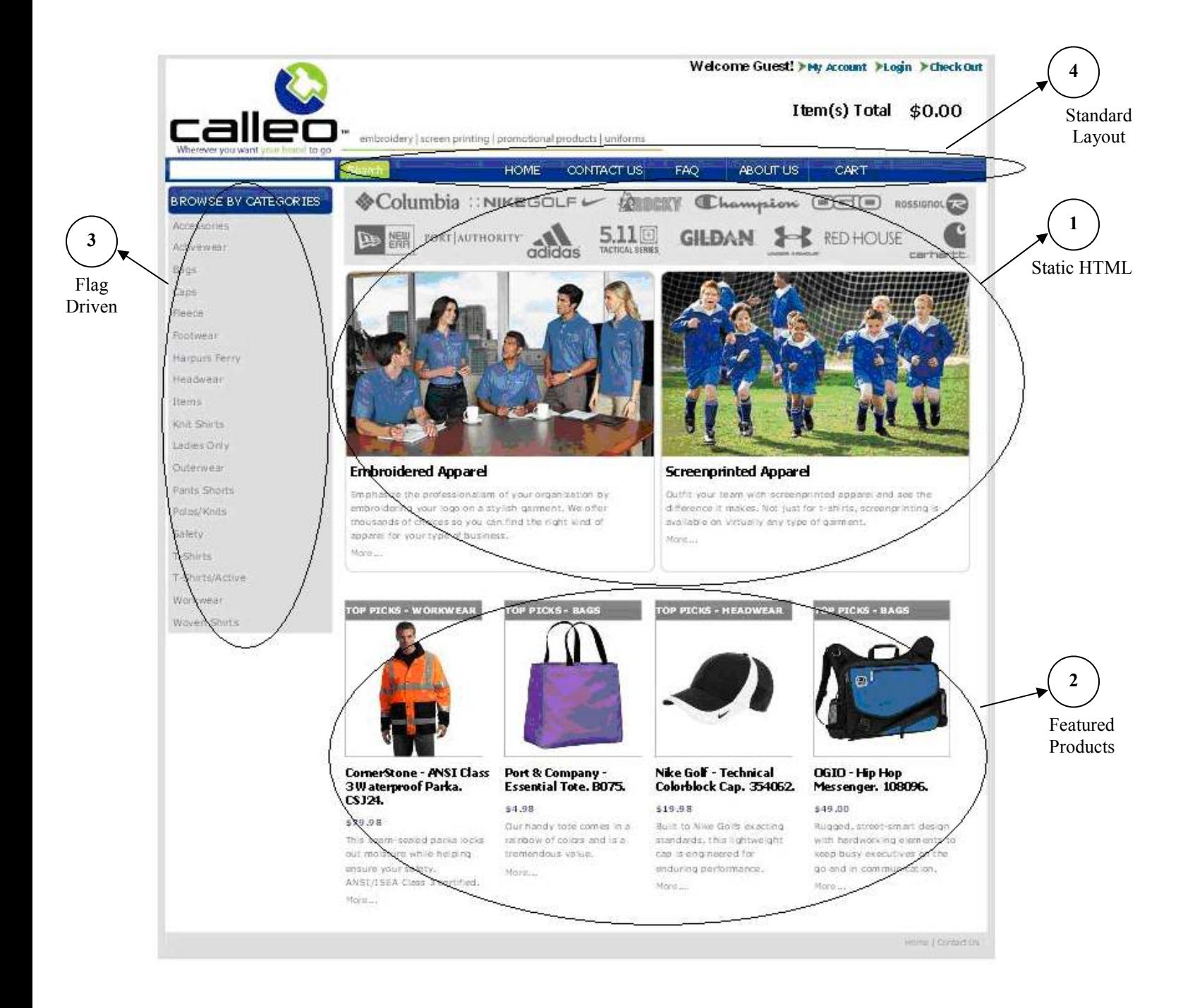

(Example 1 of 2)

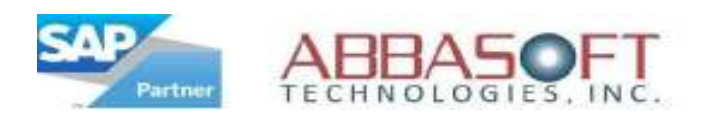

A. Home Page Layout

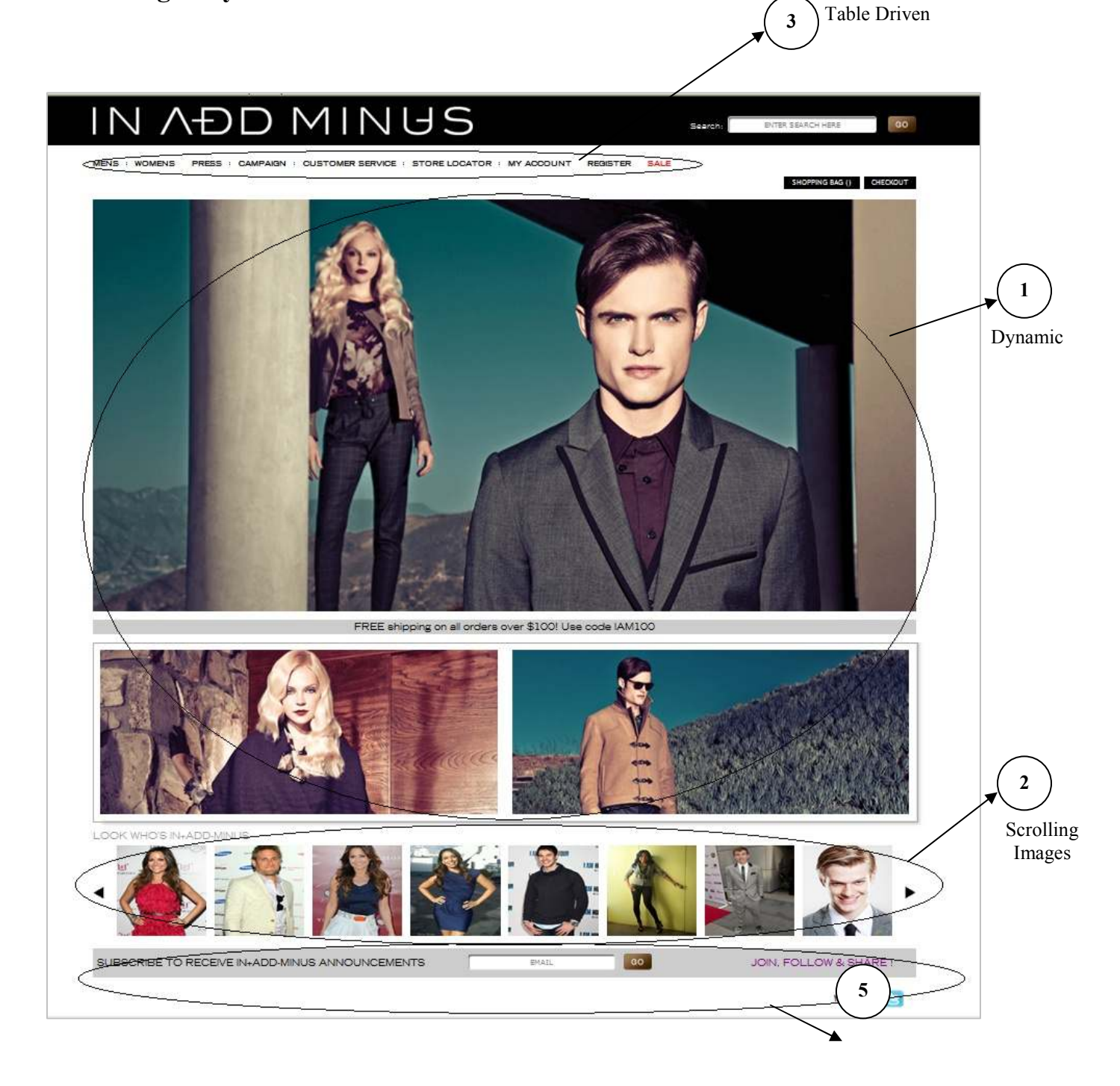

Social Networking Links (Example 2 of 2)

Page 9 of 48

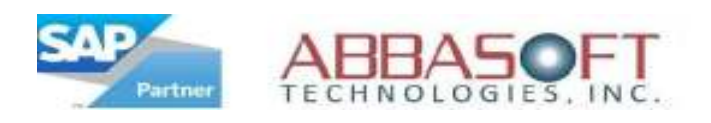

1 Option to display Product Category image.

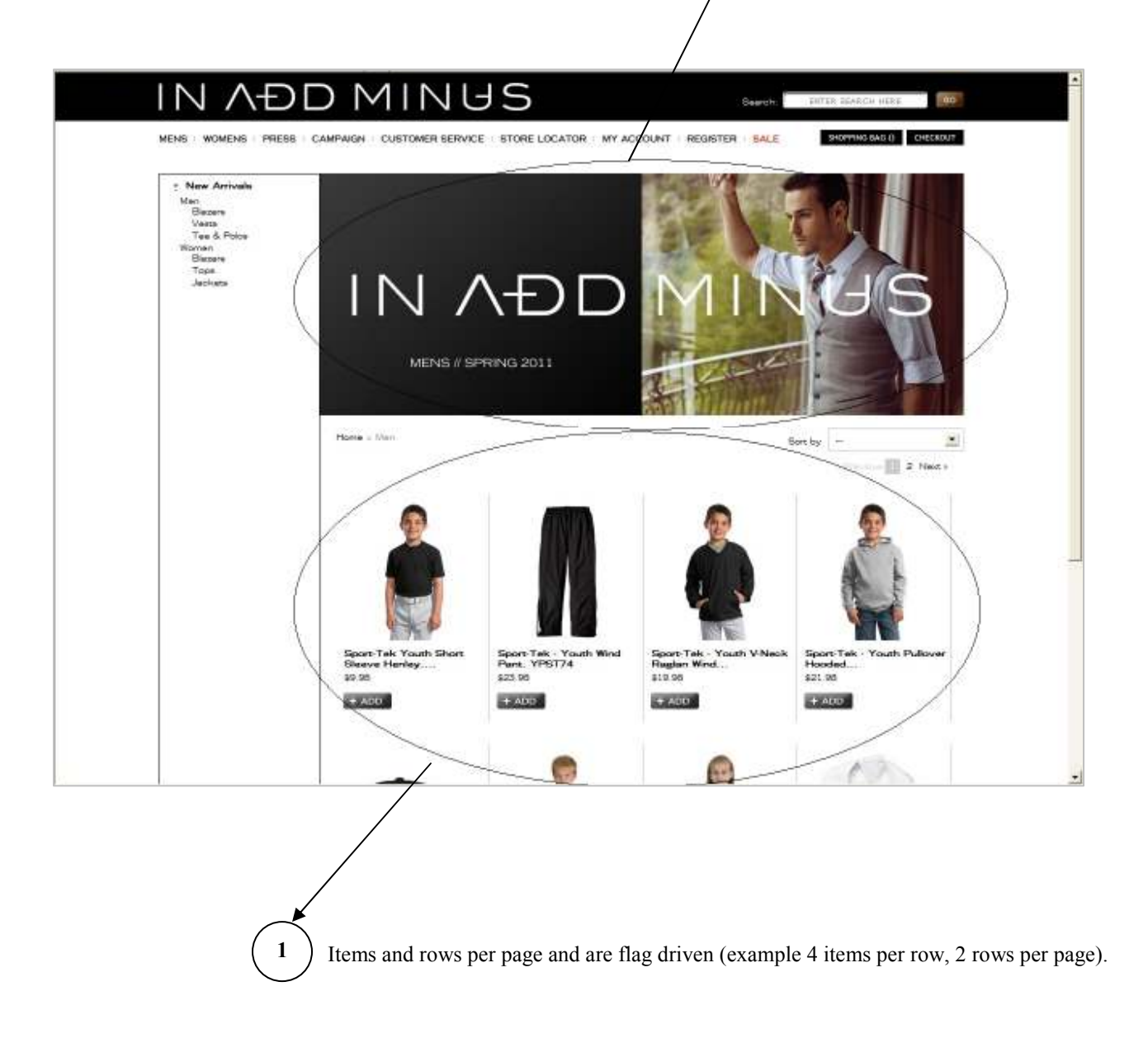

(Example 1 of 4)

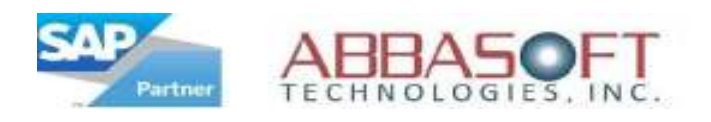

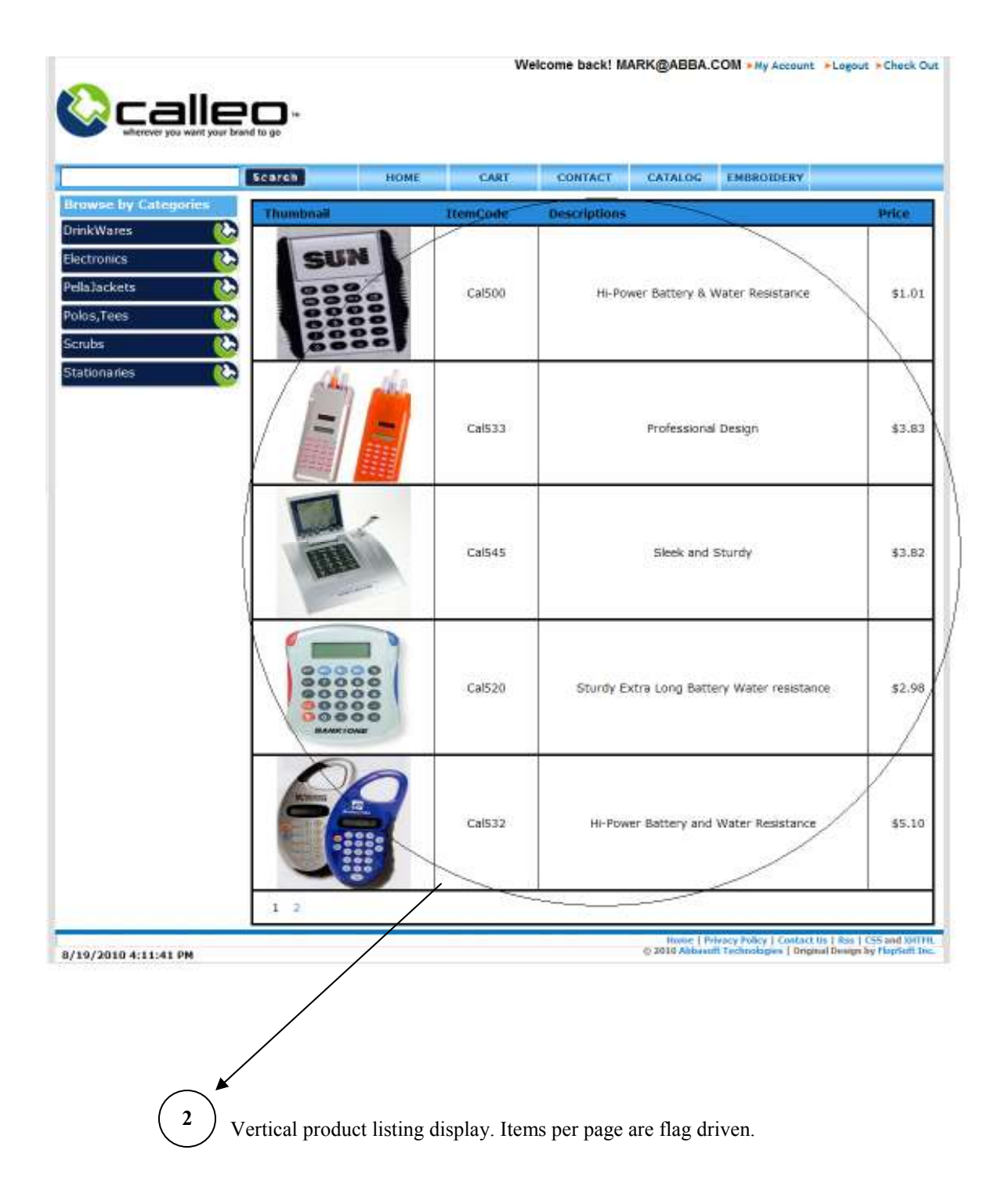

(Example 2 of 4)

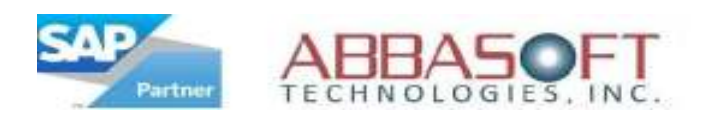

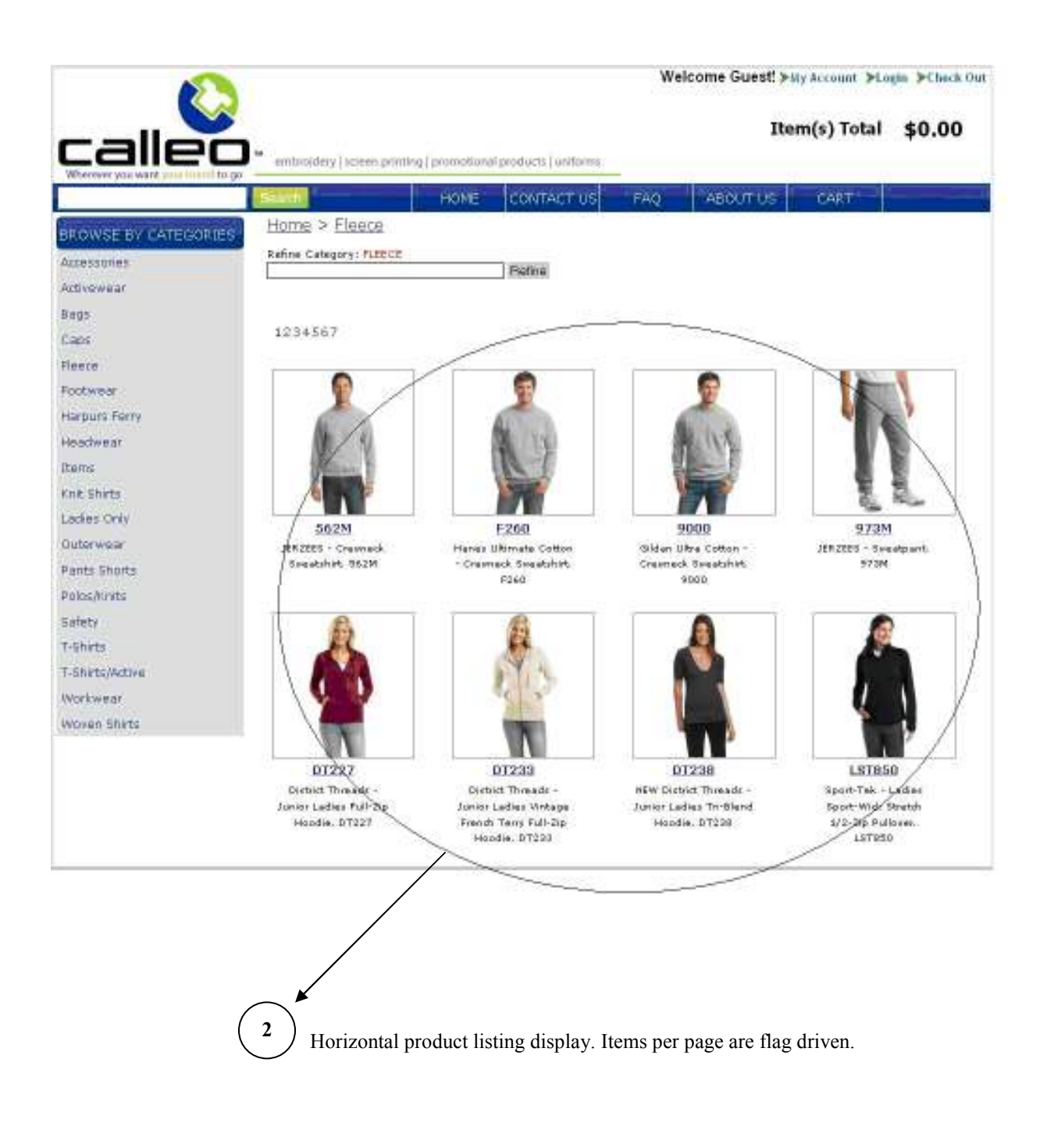

(Example 3 of 4)

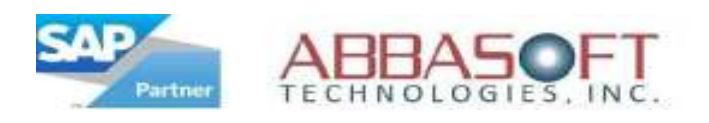

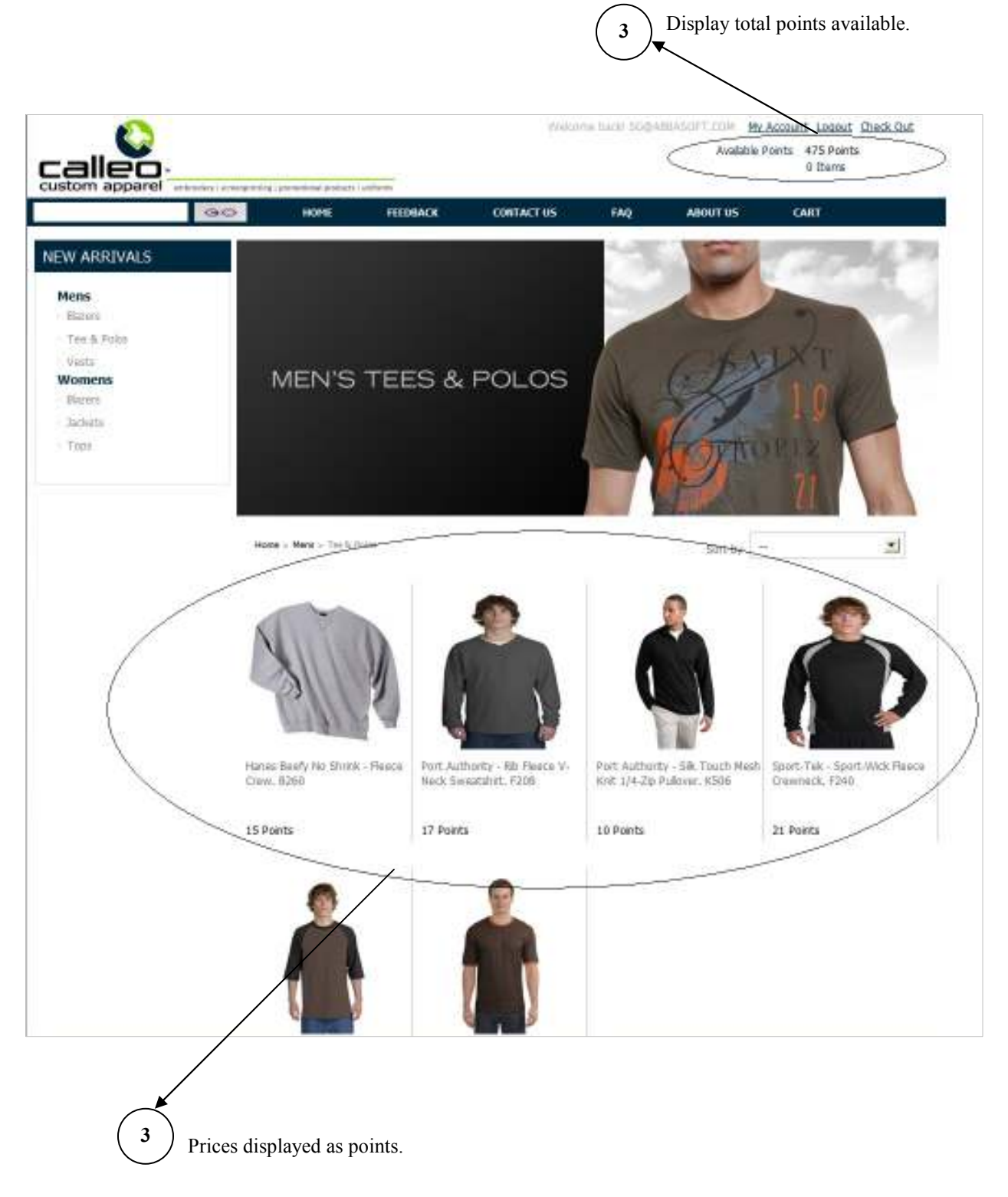

Page 13 of 48

(Example 4 of 4)

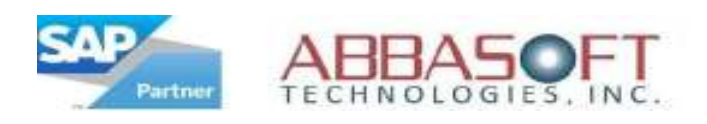

#### C. Product Detail Layout

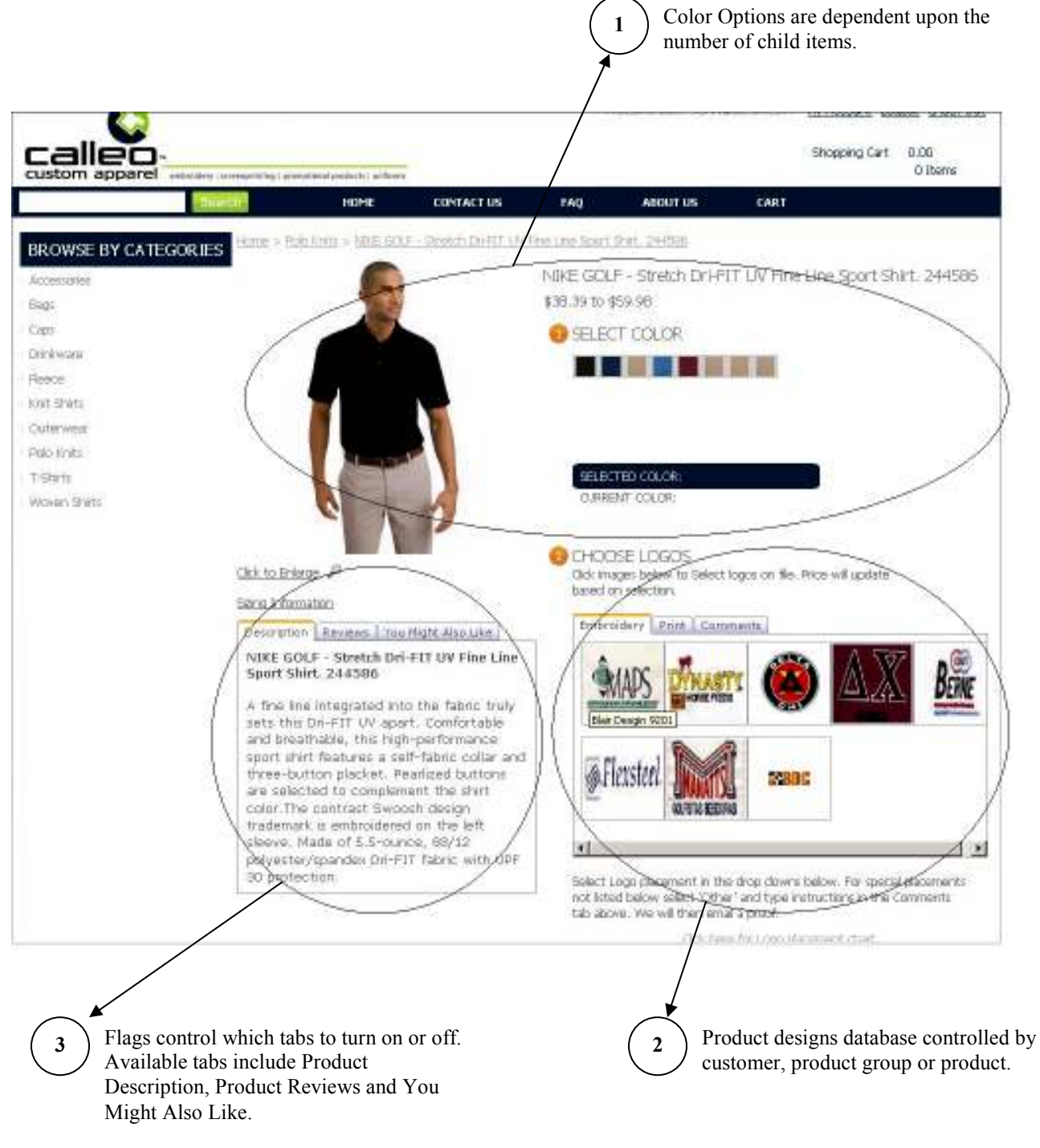

Page 14 of 48

(Example 1 of 2)

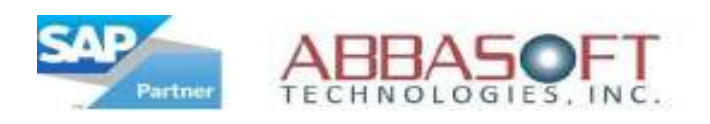

#### C. Product Detail Layout

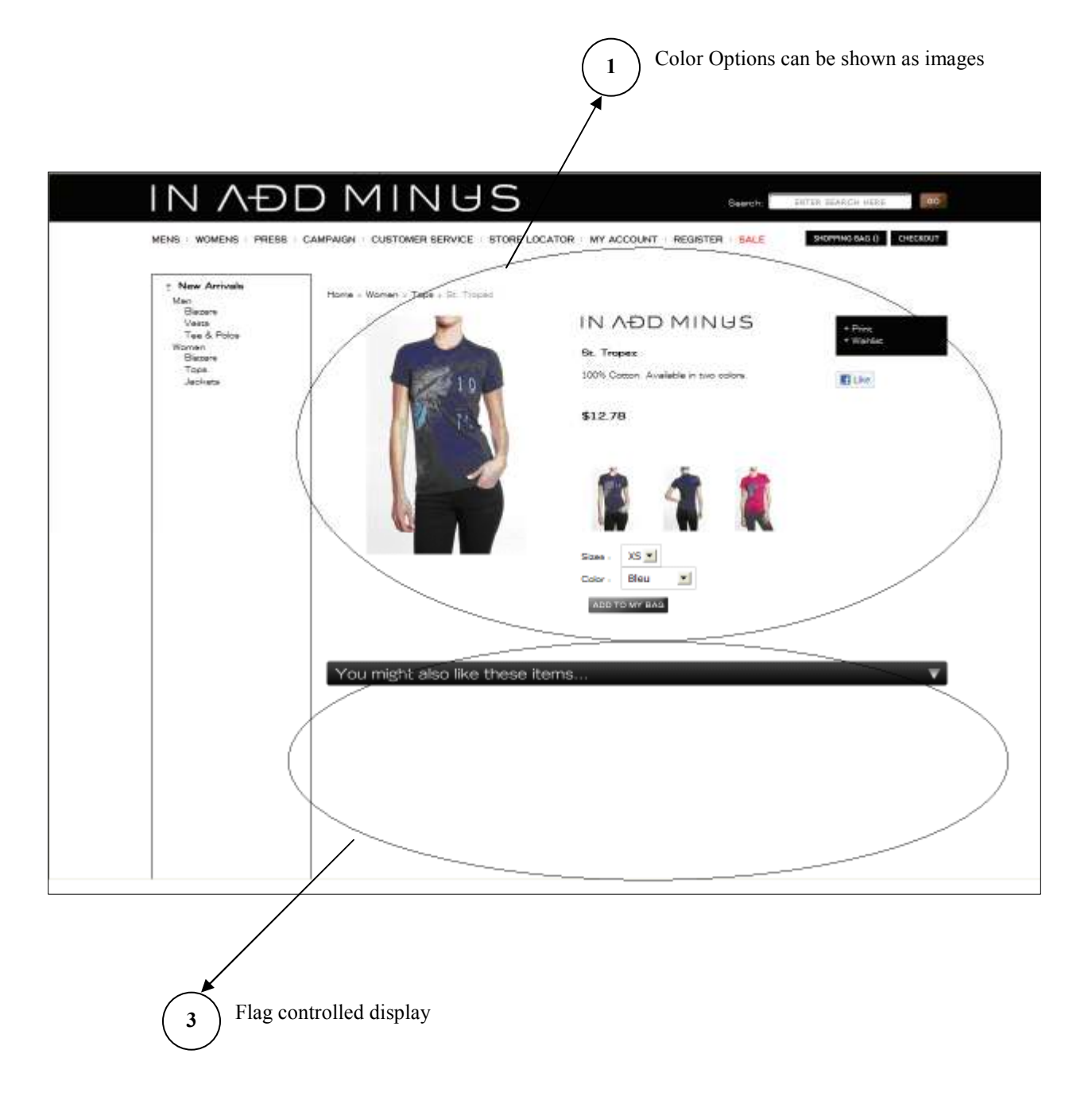

Page 15 of 48

(Example 2 of 2)

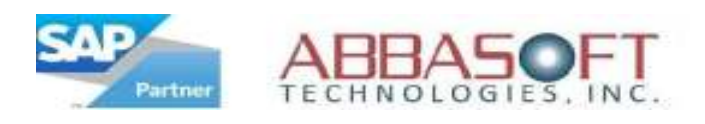

#### D. Shopping Cart Summary Layout

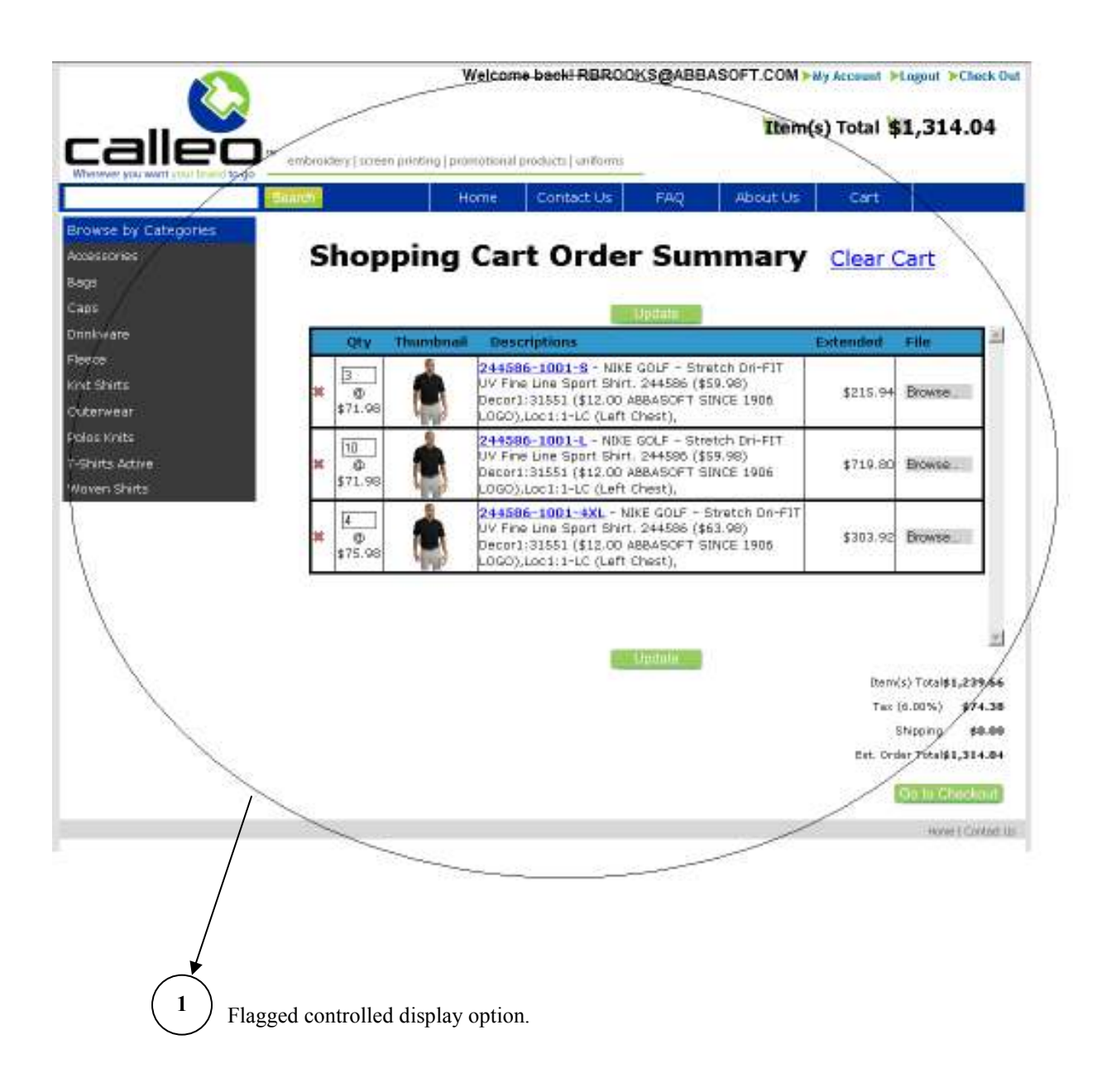

Page 16 of 48

(Example 1 of 3)

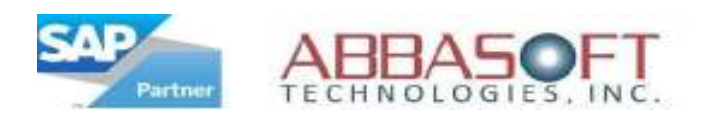

## D. Shopping Cart Summary Layout

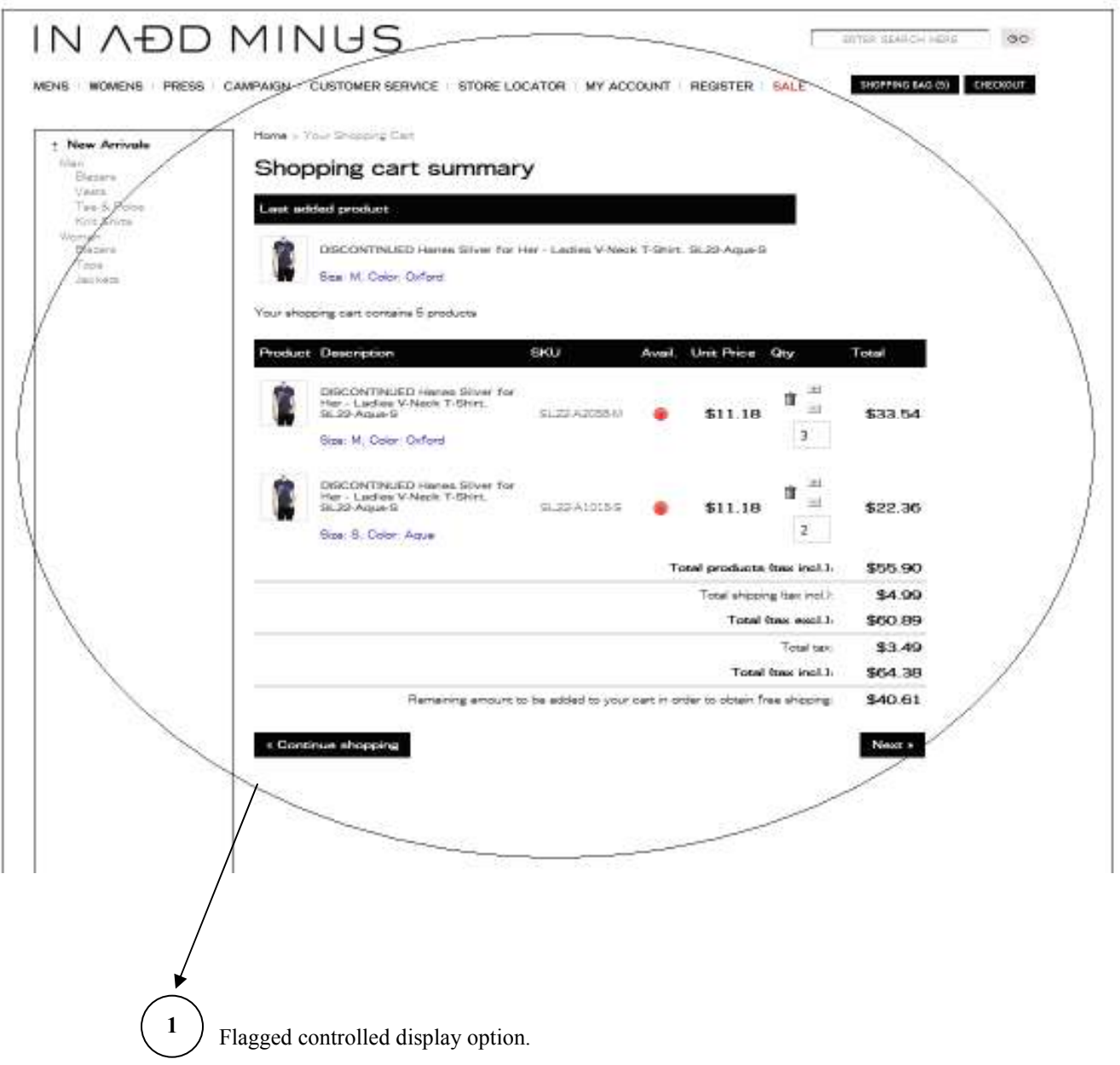

(Example 2 of 3)

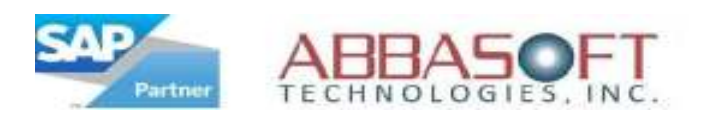

### D. Shopping Cart Summary Layout

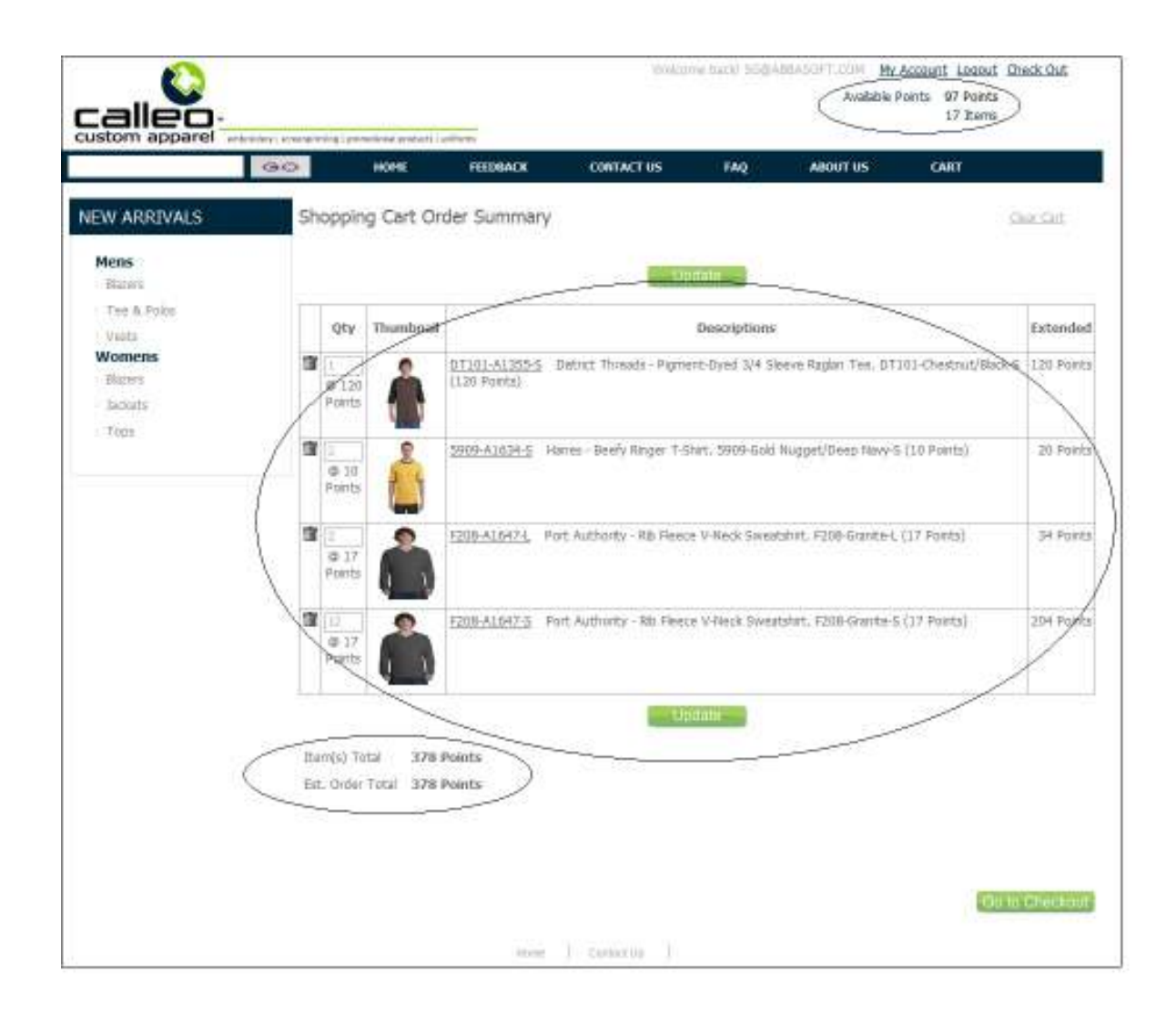

• Pricing shown as points. This is flag controlled by website.

Page 18 of 48

(Example 3 of 3)

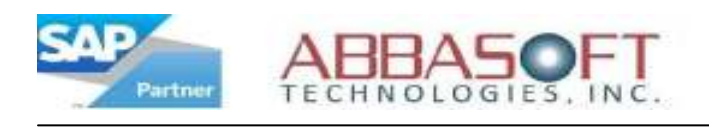

## E. Check Out Layout

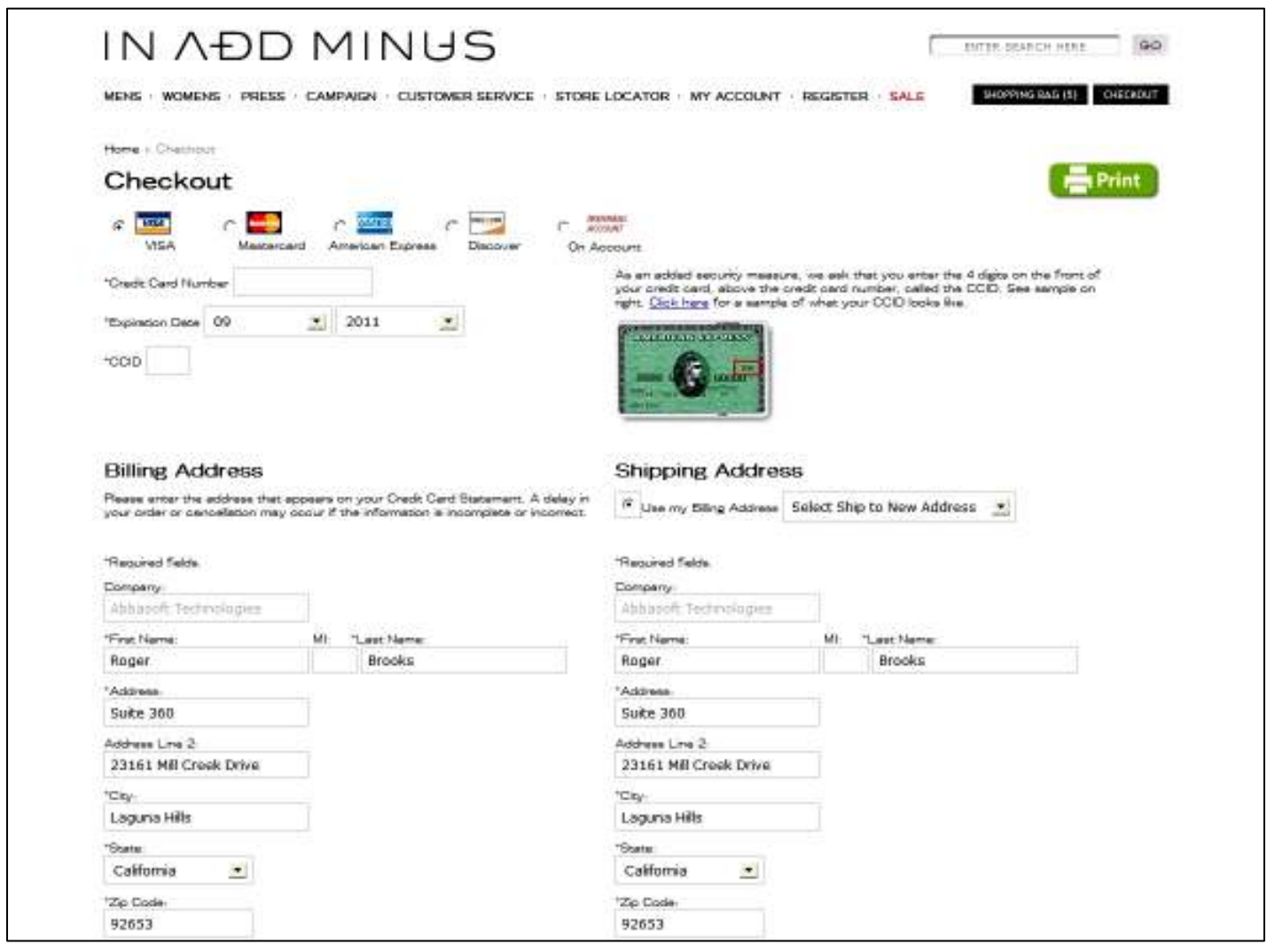

• Checkout - page 1

Page 19 of 48

(Example 1, page 1)

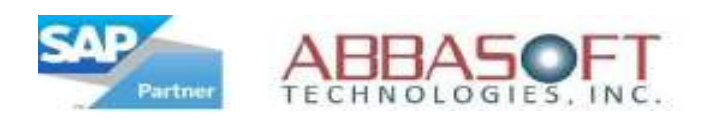

### E. Check Out Layout

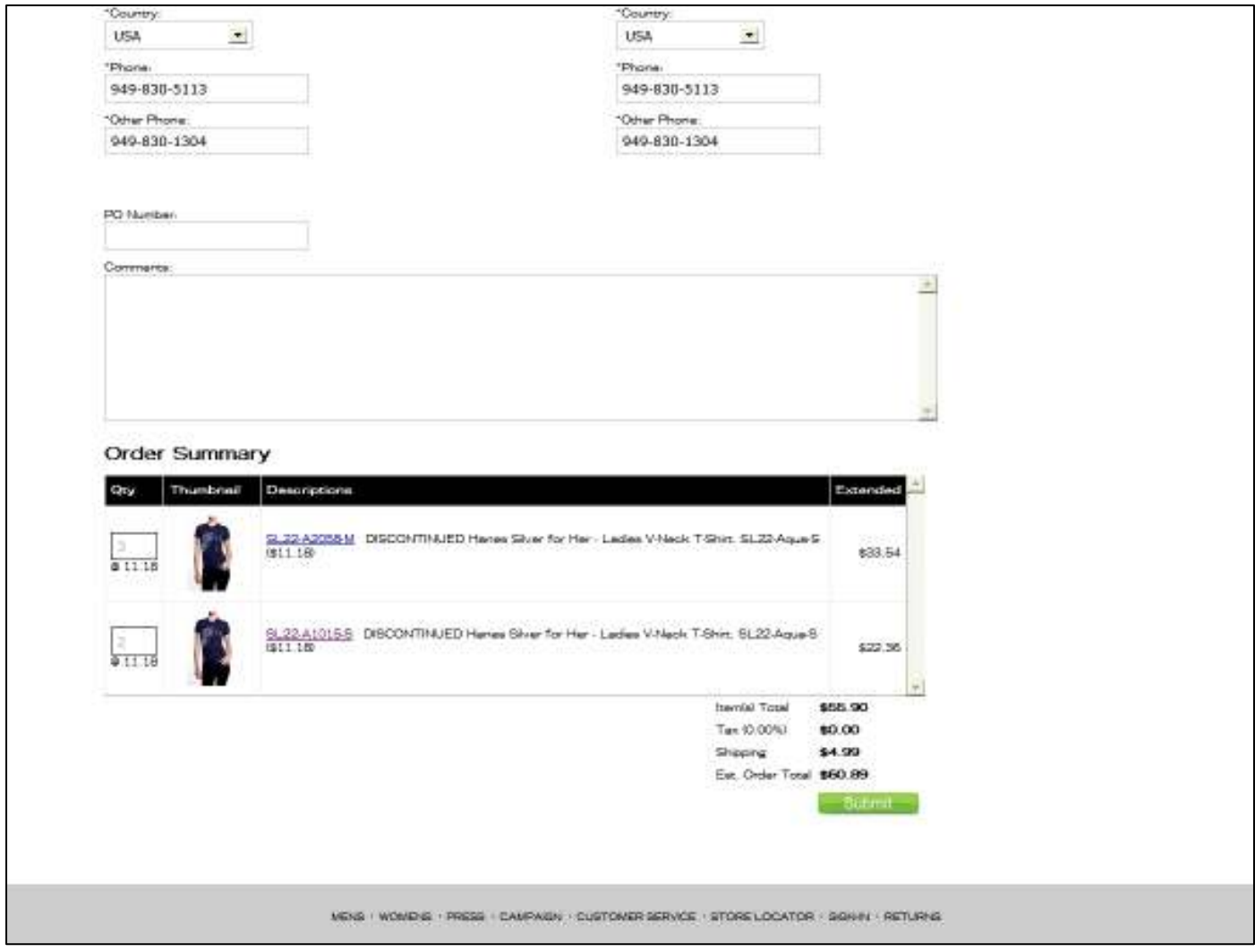

- Checkout page 2
- Pricing is website controlled to show as either dollars or points.

Page 20 of 48

(Example 1, page 2)

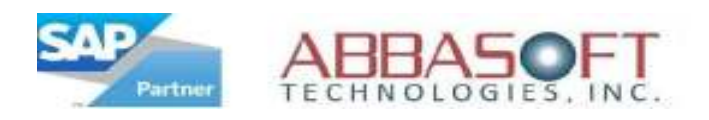

### F. Order Confirmation

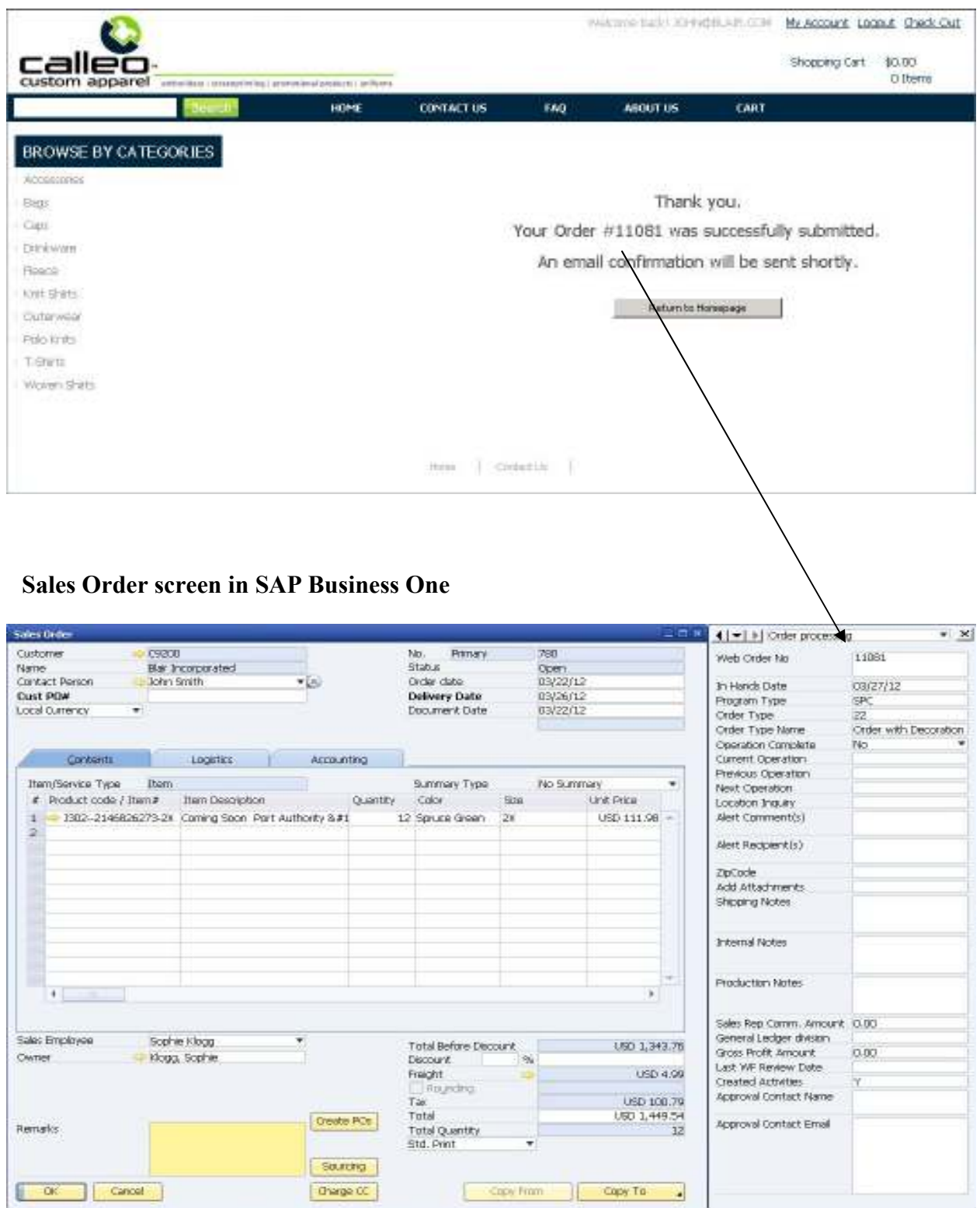

#### Page 21 of 48

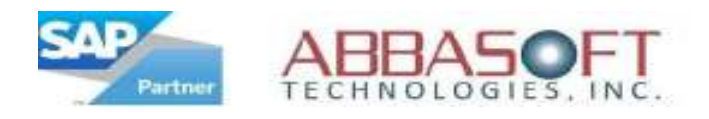

## Web Site Layout - Part II

#### Section:

### G. Account Logon

1 - There are two available Account Login landing page designs.

#### H. Create Your Account

- 1 The first step is creating a login ID and password.
- 2 The second step is to create the billing and shipping addresses.

#### I. My Account Home Page

- 1 Order History. Users can a history listing, view order status and check an order's workflow detail
- 2 User Information. Here, users would update their info and change passwords.
- 3 Accounts Receivables. Users can view their Invoice history.
- 4 Administration. This area is for configuration settings, review approval, to create static pages.
- 5 Navigation. Return to home page or sign out.

#### J. Order History

#### K. Order History with Status

1 - Option to download a Sales Order to a PDF document

#### L. Order Status Workflow

- 1 User would enter their Customer or ASI# and either their PO# or a Sales Order number.
- 2 The output displays all of the stages of the Sales Order process with their current status. User flags define which processes of the Sales Order to display on the website.

#### \* Options listed under each section are referenced on their corresponding sample pages.

Page 22 of 48

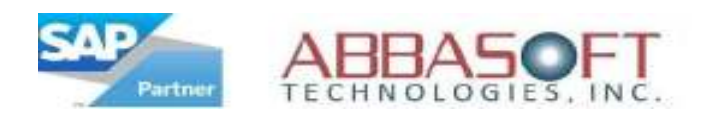

## G. Account Login

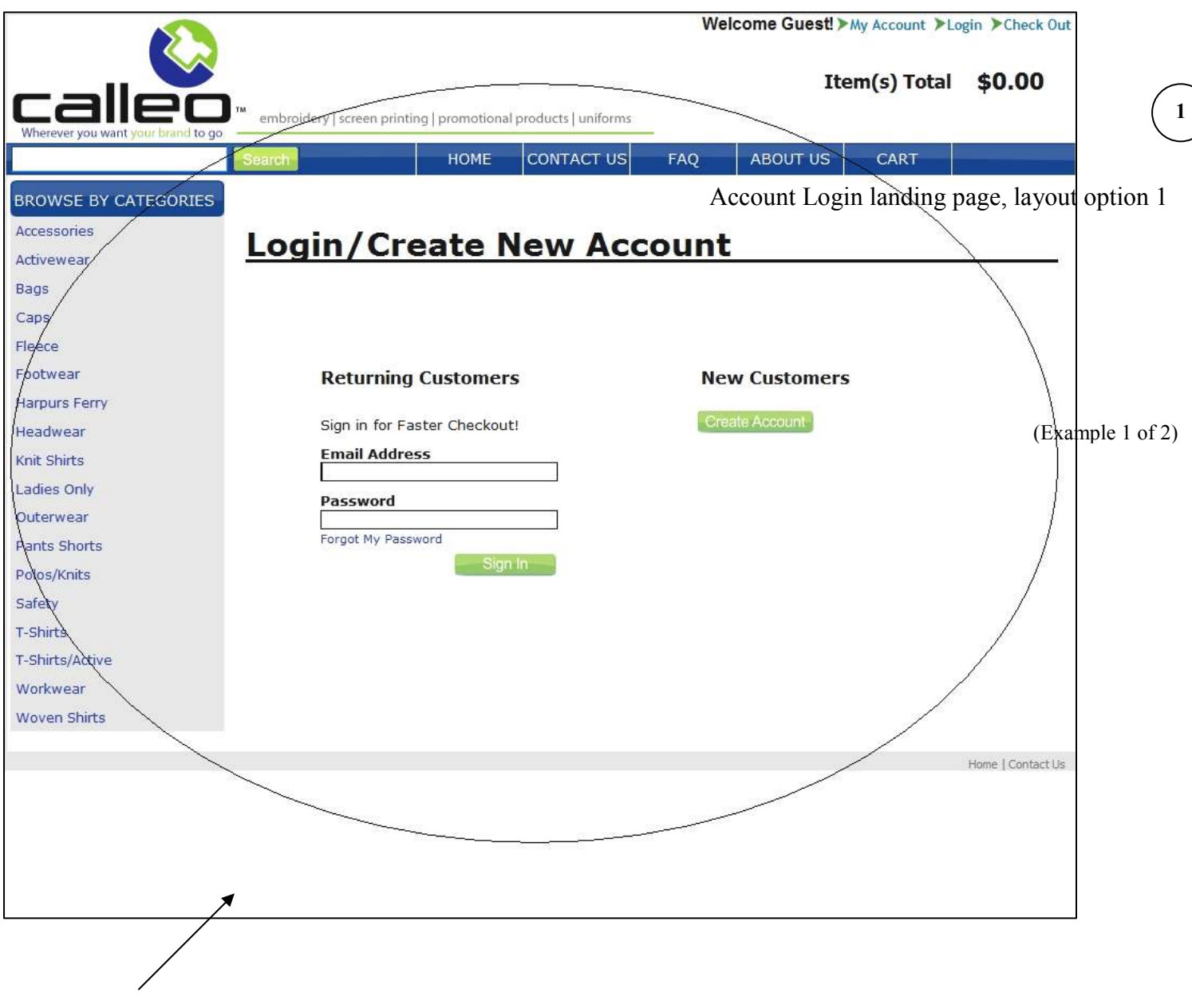

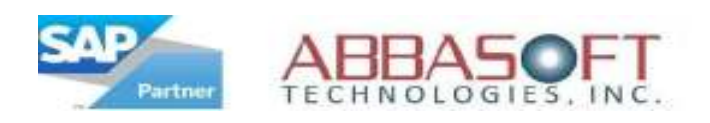

## G. Account Login

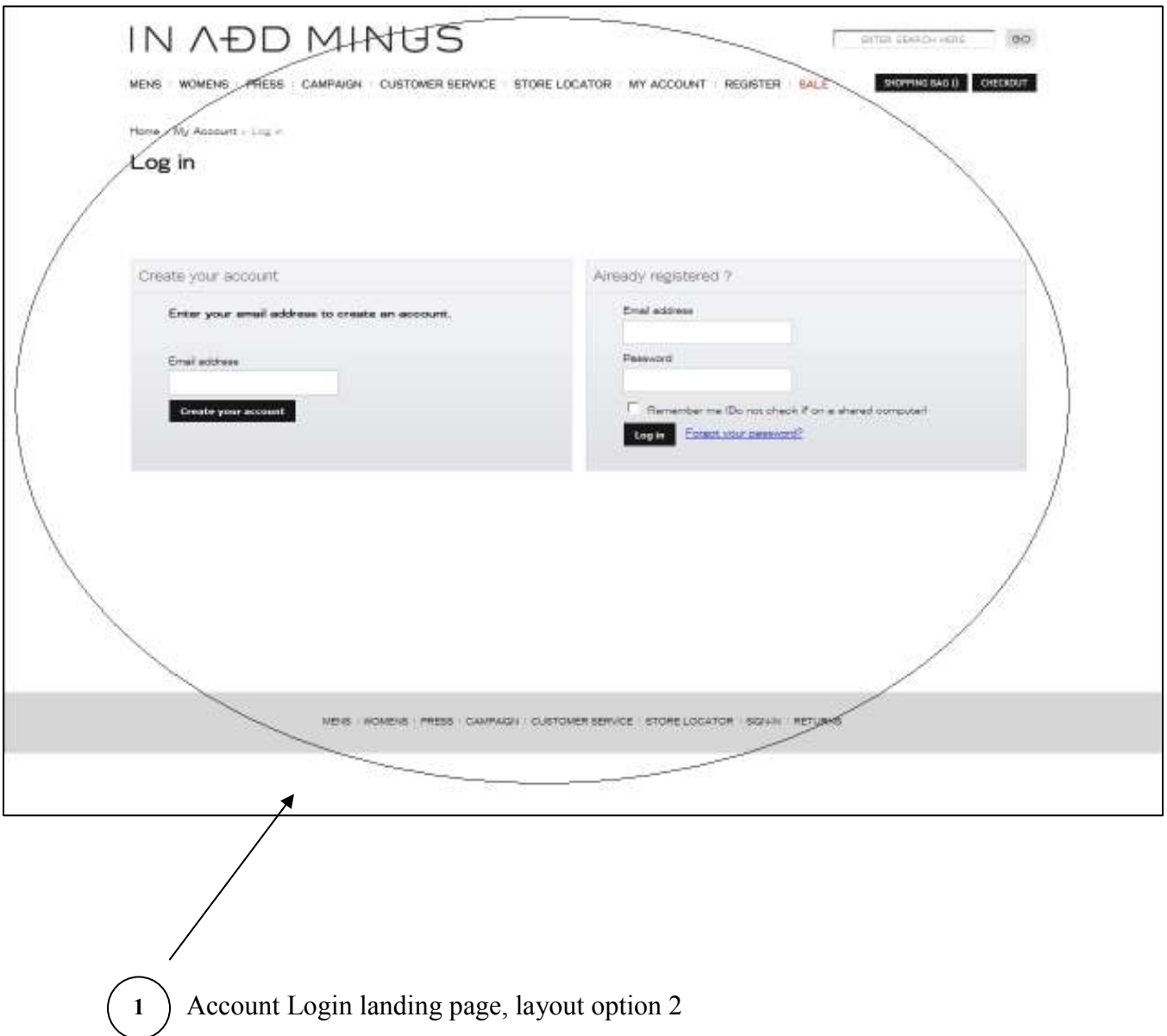

Page 24 of 48

(Example 2 of 2)

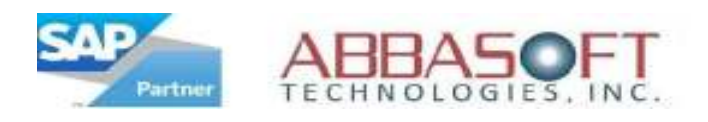

### H. Create Your Account

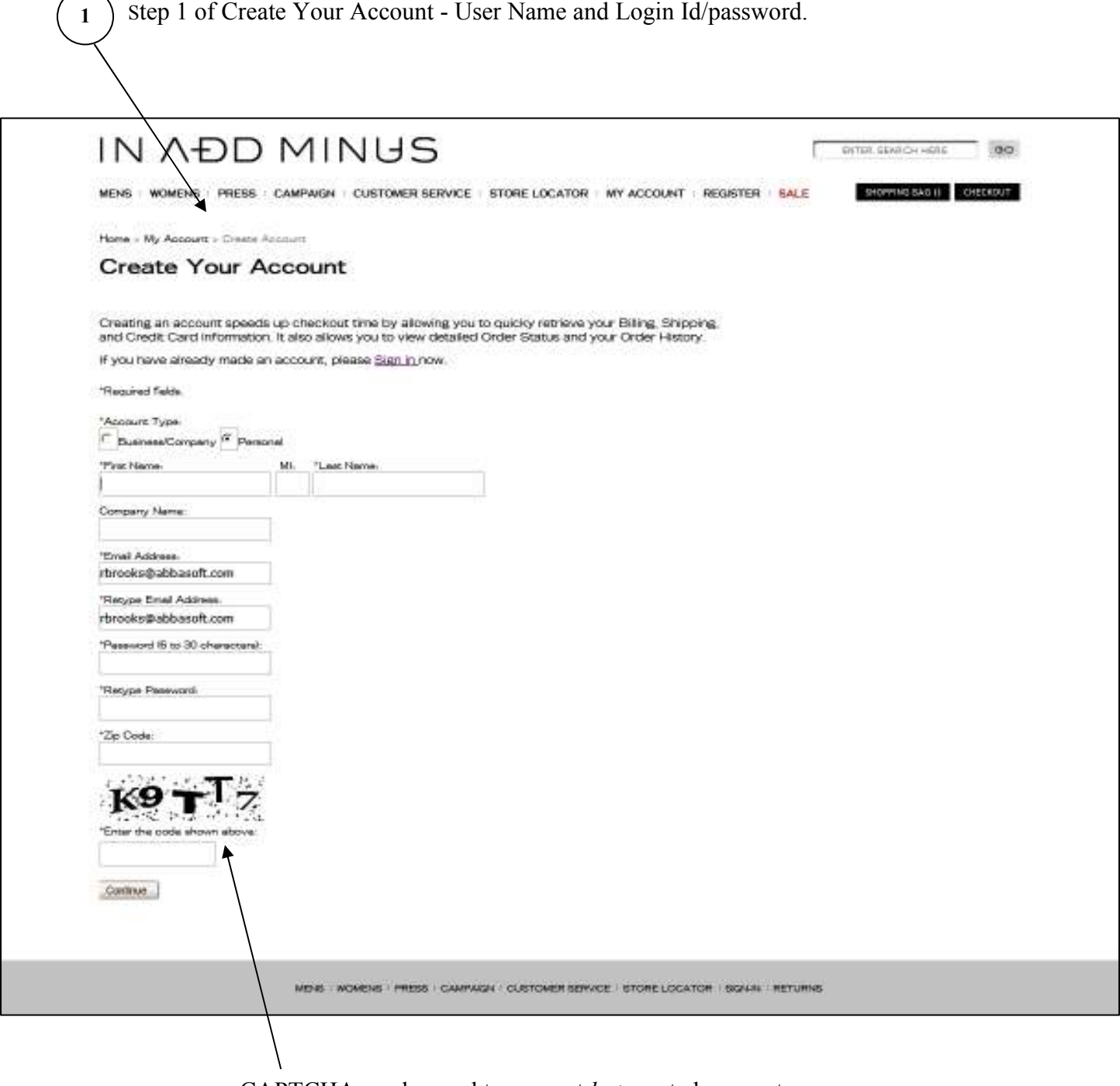

CAPTCHA can be used to prevent bot created accounts

Page 25 of 48

(Example 1, step 1)

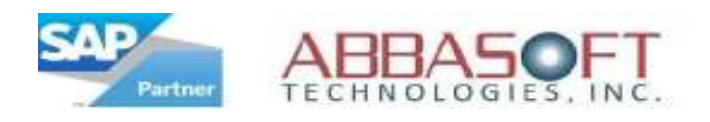

### H. Create Your Account

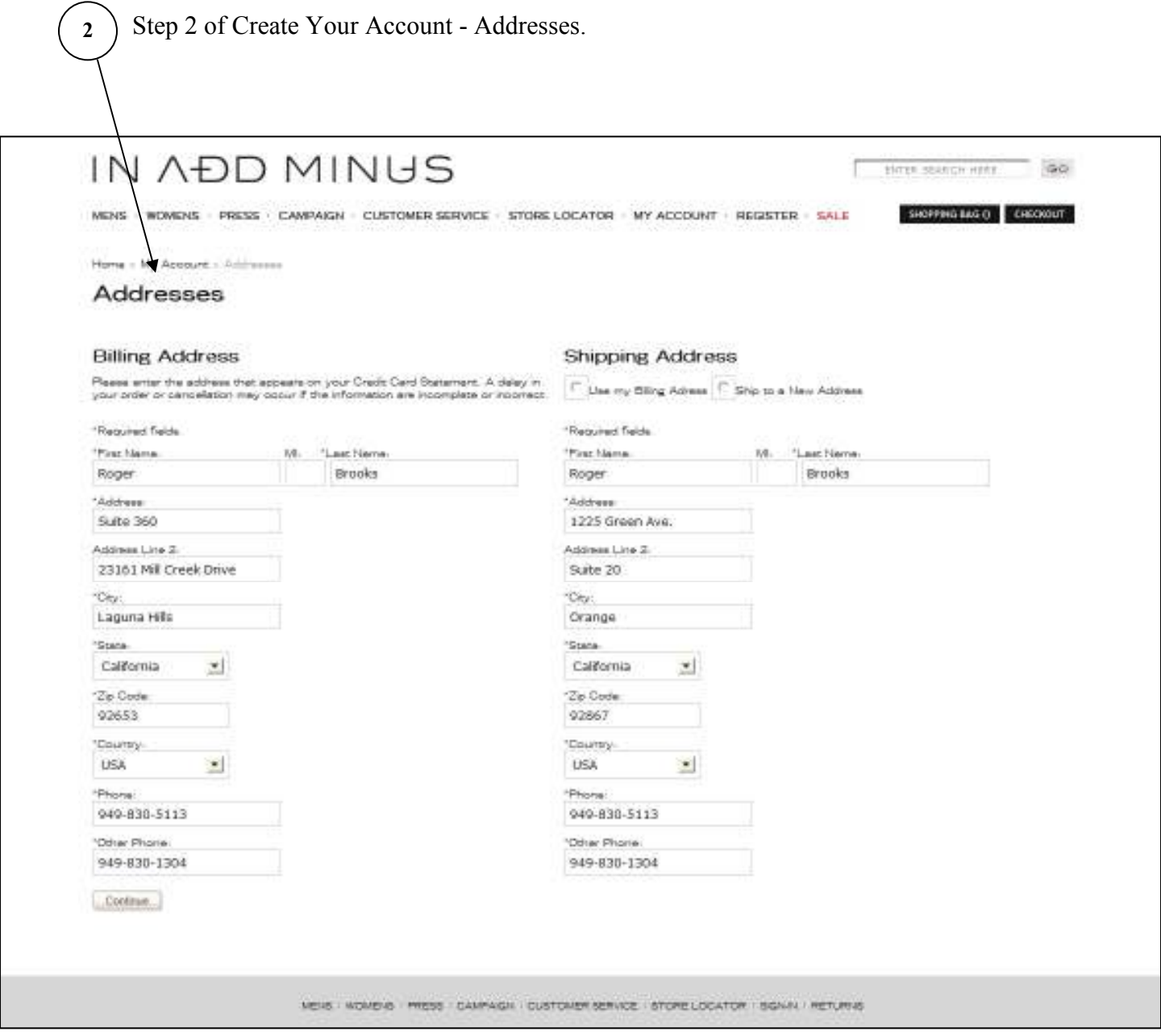

(Example 1, step 2)

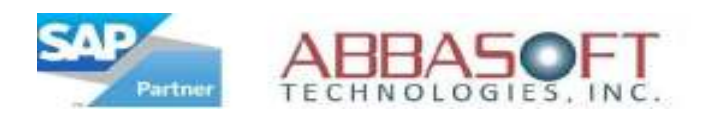

### I. My Account Home Page

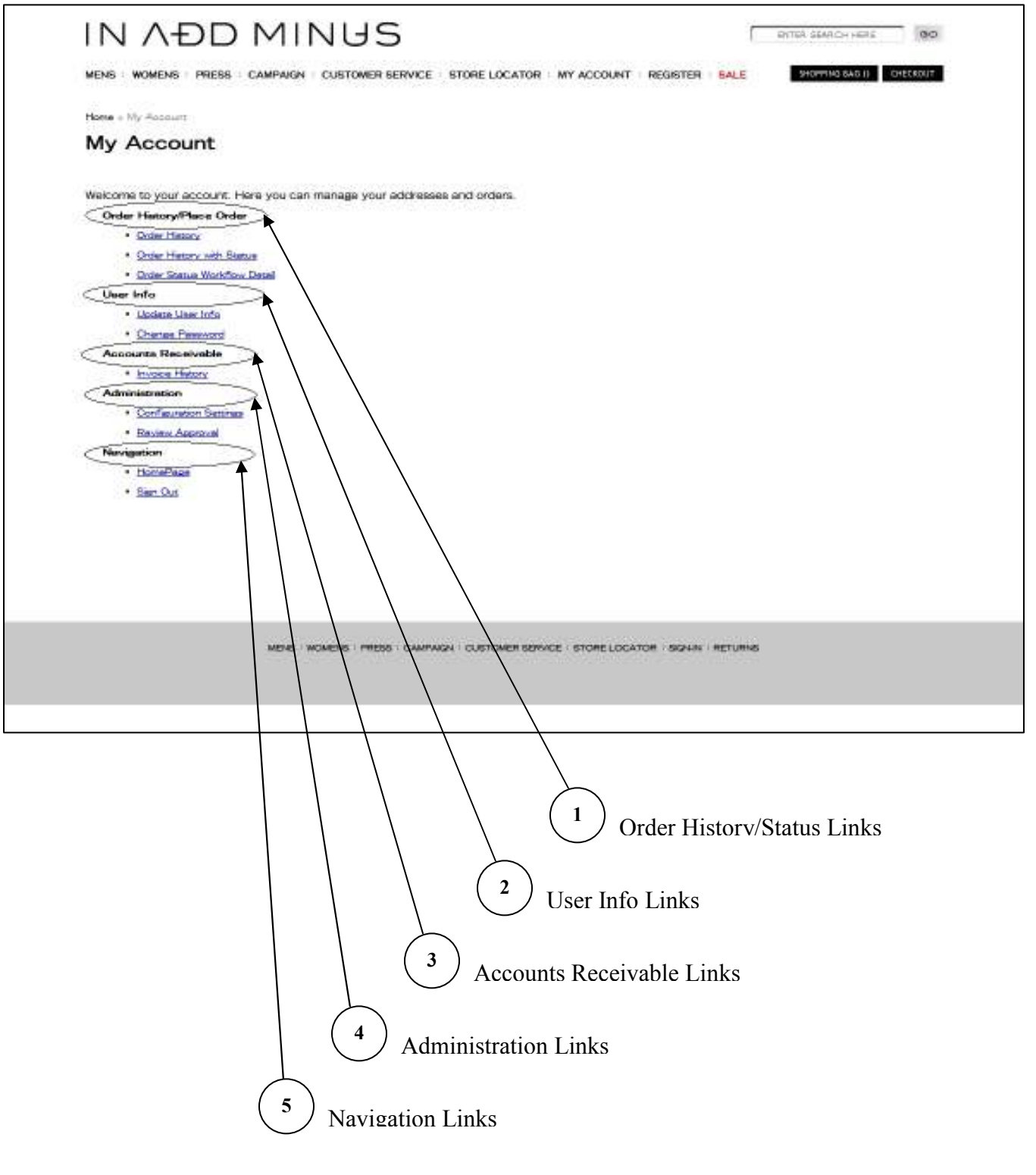

(Example 1 of 2)

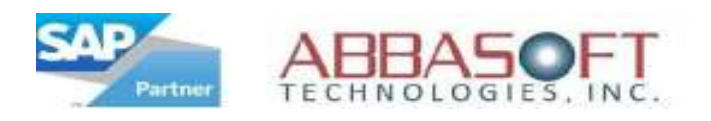

#### I. My Account Home Page

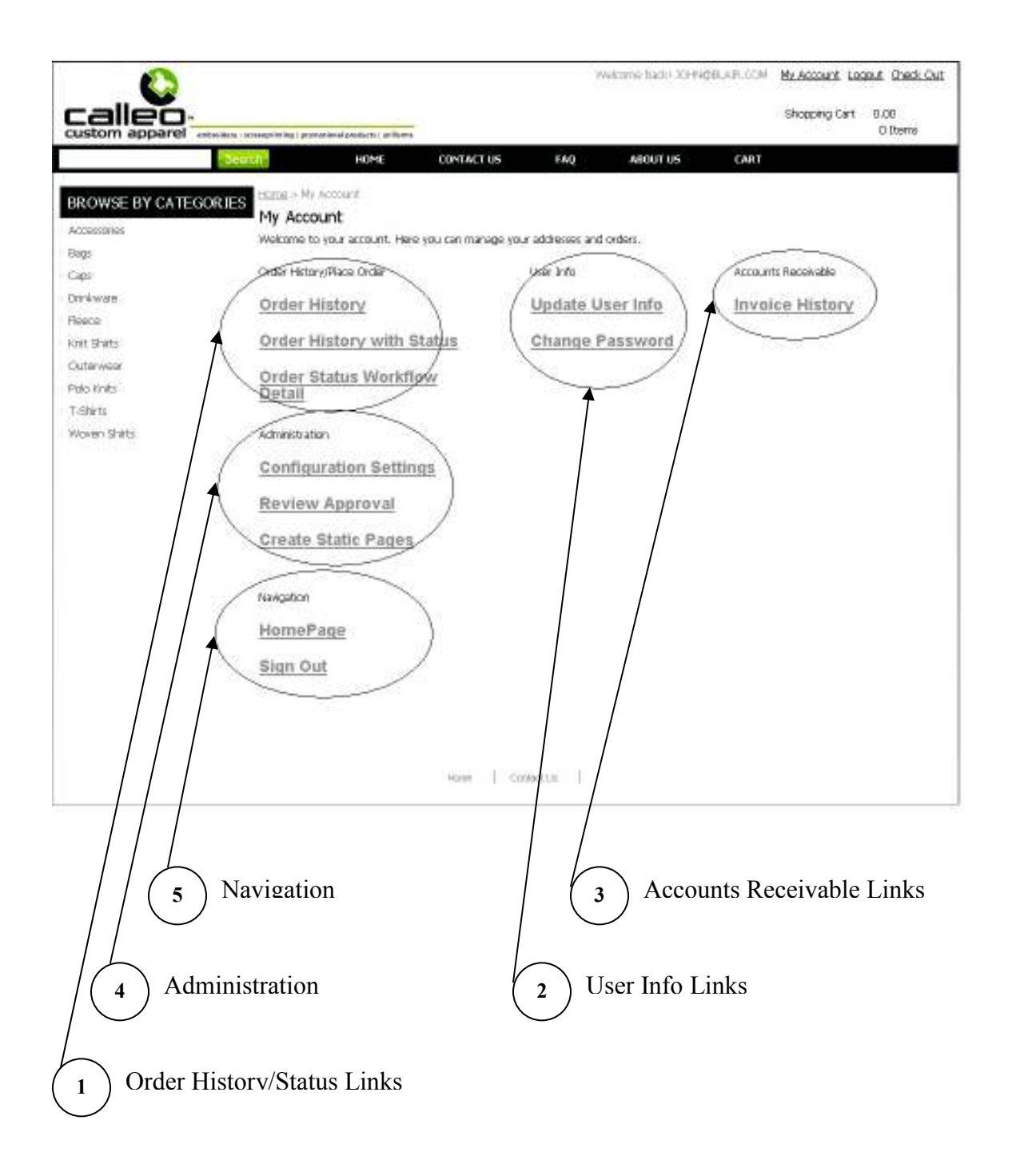

Page 28 of 48

(Example 2 of 2)

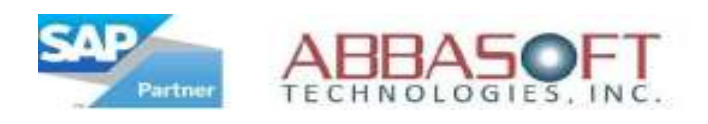

## J. Order History

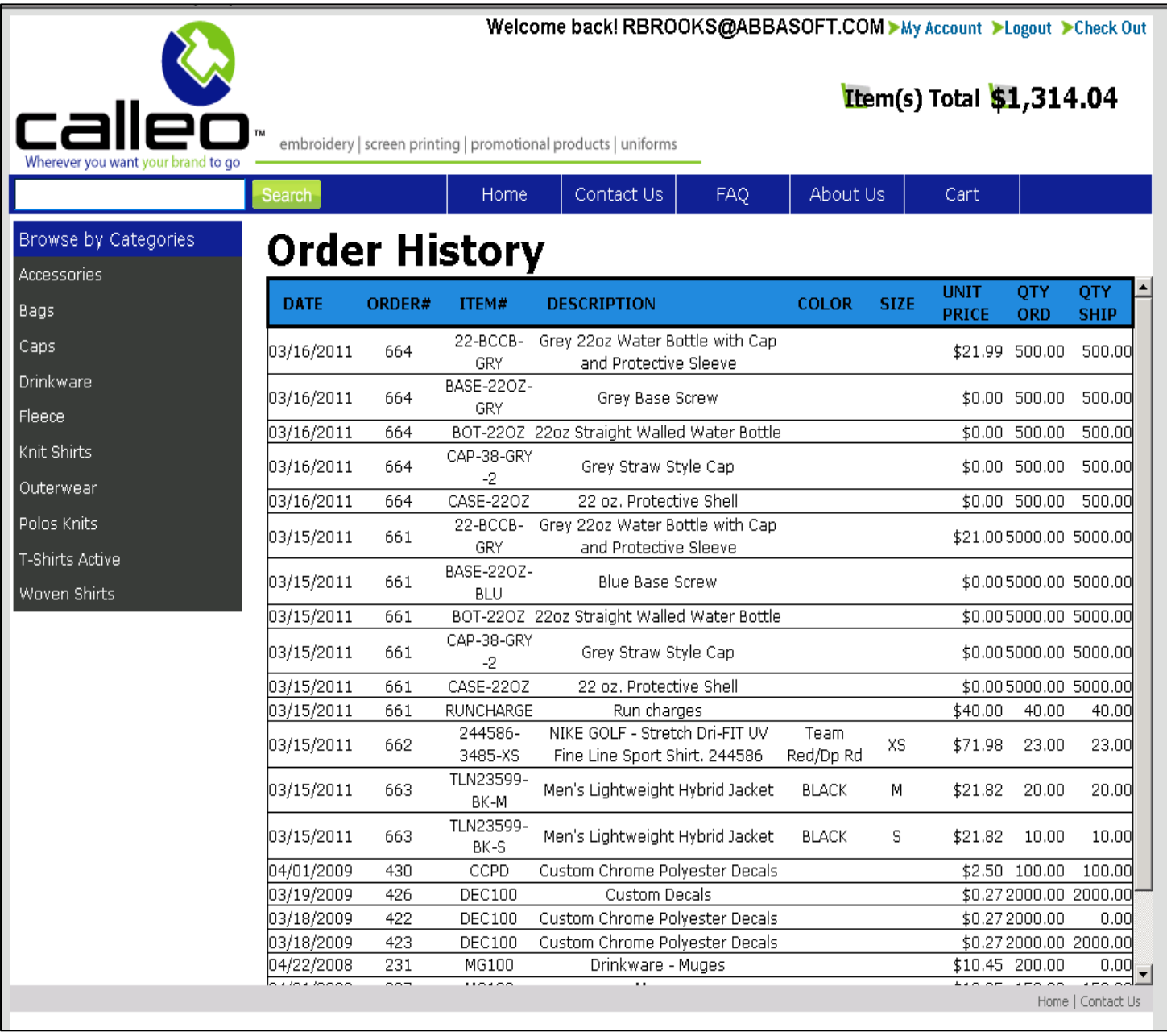

• Standard Order History Listing

Page 29 of 48

(Example 1 of 1)

![](_page_29_Picture_0.jpeg)

## J. Order History with Status

![](_page_29_Picture_25.jpeg)

Page 30 of 48

(Example 1 of 1)

![](_page_30_Picture_0.jpeg)

### K. Order Status Workflow

![](_page_30_Picture_31.jpeg)

Page 31 of 48

(Example 1, page 1 of 2)

![](_page_31_Picture_0.jpeg)

#### K. Order Status Workflow

![](_page_31_Picture_34.jpeg)

This screen is also available in SAP Business One with more detail.

Page 32 of 48

(Example 1, page 2 of 2)

![](_page_32_Picture_0.jpeg)

## Web Site Layout - Part III

The following pages are examples of static pages that can be created from the Administration of the My Account landing page. The links to these pages are contained in the header frame that is displayed on all pages.

#### Section:

- M. Contact
- N. About Us
- O. Campaign

![](_page_33_Picture_0.jpeg)

#### M. Contact Page

![](_page_33_Picture_2.jpeg)

• This page linked to *Contact Us* 

Page 34 of 48

(Example 1)

![](_page_34_Picture_0.jpeg)

#### N. About Us Page

![](_page_34_Picture_2.jpeg)

This page linked to *About Us* 

Page 35 of 48

(Example 2)

![](_page_35_Picture_0.jpeg)

### O. Campaign

![](_page_35_Picture_2.jpeg)

This page linked to *Campaign* 

Page 36 of 48

(Example 3)

![](_page_36_Picture_0.jpeg)

#### Features by Section

#### • Home Page

- o Full Content Management add your own images, text or pages.
- o Ability to have unlimited amount of Websites with different themes.
- o Ability to display Featured Products.
- o Sizeable company image.
- o Promotional text or can be hidden.
- o 2 smaller company images or can be hidden.
- o Links to your Facebook, Twitter, and YouTube.
- o Sliding images or can be hidden.
- o Button images can be changed to your images.
- o Fonts can be changed with CSS.
- o Containers/Controls cosmetics can be modified with CSS.
- o Users can recover their password via Email if it is forgotten.
- o Remember Me to allow repeat customers to quickly access the Website.
- o Full Automatic integration with SAP Business One.
- o Full User Management with Registration and Profile.
- o Ability to have a "Points" only Store / Website.
- o Ability to have a "Points and/or Dollars" Store / Website.
- o Option to assign specific Programs by Store / Website.
- o Ability to define Product Groups by Individual Items per Store / Website.
- $\circ$  Option to create a section within a Website for users to enter comments & email to a specific person within the company.

#### • Product Listing Page

- $\circ$  Full Product & Category Control manage database and categories.
- o Can sort by Product Name A-Z, Product Name Z-A, Price Lowest First, and Price Highest First.
- o Each category may have its own corresponding image or it can be hidden.
- o Each part will display with a short description and price.
- o Can choose how many items you would like to show per page.
- o Button images can be changed to your images.
- o Category sidebar with support of 2 levels.
- o Fonts can be changed with CSS.
- o Containers/Controls cosmetics can be modified with CSS.
- o Variable Product List and Product Detail Displays.
- o Ability to define and add Sub-Categories.

Page 37 of 48

![](_page_37_Picture_0.jpeg)

#### Features by Section (continued)

#### • Product Detail Page

- o Company logo can be hidden.
- o Standard browser printing.
- o Each part will display with a short description, long description and price.
- o Integrate Facebook 'Like' with your company Facebook or can be hidden.
- o Dynamic sizes and colors.
- o Dynamic Featured Items based on product type.
- o Button images can be changed to your images.
- o Category sidebar with support of 2 levels.
- o Fonts can be changed with CSS.
- o Containers/Controls cosmetics can be modified with CSS.
- o Customer special pricing.
- o Ability to add Designs/Logos and Personalization's.
- o Display similar Products the user may also like.
- o Ability to add User Reviews for Products.
- o Option to complete a short line item survey for the product.
- o Option to display the available quantity on hand for the item.
- o Ability to filter items in a Store/Website by user logon.
- o Ability to define Store items to specific Programs or Events.

#### • Shopping Cart / Checkout

- o Shopping basket with Artwork Upload
- o Credit Card Integration Authorize.Net & Paypal PayFlow Pro.
- o Ability to save Shopping Cart for later.
- o Ability to add Gift Card/Coupons to the Shopping Cart.
- o Different Credit Card Processing per Store / Website.
- o On-line shipping estimator FedEx, UPS and USPS
- o Shipping charges by Order Amount Matrix
- o Flat Shipping Charge.
- o Third Party shipping by Store / Website.
- o Ability to add Handling Charges by Store / Website.
- o Option to complete a detail survey at checkout.
- o Option to capture all customer information on B2C type transaction in a separate table for future reference.

![](_page_38_Picture_0.jpeg)

#### Features by Section (continued)

#### • My Account

- o Flexible user login ids Email address or ID
- o Table driven user logins.
- o Ability to assign Workflows by Store / Website
- o CAPTCHA can be used to prevent bot created accounts

![](_page_39_Picture_0.jpeg)

## Flag Settings

![](_page_39_Picture_17.jpeg)

Page 40 of 48

![](_page_40_Picture_0.jpeg)

#### Configuration Settings

Configuration Settings Welcome back1.30HN048\_AIR.COM My Account Locaut Check Out Shopping Cart 0.00 calleo ABOUT US **CART** BROWSE BY CATEGORIES Configuration Settings Add To Cart Button ~(ineges)add.git Bagg Caps  $[ \neg (2\pi) \otimes \neg (2\pi) \otimes \neg (2\pi) \ot$ Liggo Remove Image Drinkware  $\neg$ Tineges/Step1. (pg Reece Stop 1 Image knit shets Step 2 Image  $-\left(2\pi\log(4)/3\log(2\sqrt{p})\right)$ Outerweek Polo Knits Step 3 Image  $-mees38867.89$ T-Shirts. Wowen Shirts Hole Group Categories Show Alternate Header Hide Standard Account Links ju. Hide Standard Cart Info  $\overline{p}_1$ Hicle Standard Welcome Text  $\overline{\mu}$ Search Button -/inspectree/binfo.git of Prages Ealen-logo, p Header Logo Image Header Promo Notice Display Custom Home Page Optain L Main HomePage Image Custom Category ID Store Locator Image Store Locator ID Option 1 sider Title Facebook Account Image -rimeges/facebook\_324 -(mages)vatter\_32.pm Twitter Account Image -(Images/youtube\_32.p) YouTube Account Image Email Subscribe Text Email Subscribe Button **Option L** Custom Prod. Detail 30 pylanoges.fogo-in-add-na Product Detail Logo Procket Listing Button - (images, fixation, add p) Prod. Detail Featured Image Fatte (Verere), Fenationals, in Prod. Detail Facebook Link: New Arrival #1 Link New Arrival #2 Link Featured Product Button -/ineps/button\_vew-p Linkin Home I Contectib I

WebPartner Screen

![](_page_40_Figure_3.jpeg)

![](_page_41_Picture_0.jpeg)

#### Configuration Settings (continued)

Configuration Settings

SAP Business One Screen

![](_page_41_Figure_4.jpeg)

Page 42 of 48

![](_page_42_Picture_0.jpeg)

## Images

## • Standard Image Sizes

![](_page_42_Picture_94.jpeg)

o Images are resizable with css

## • Number of Images

![](_page_42_Picture_95.jpeg)

Page 43 of 48

![](_page_43_Picture_0.jpeg)

## Pipeline - Data Transfer

• Pipeline is a tool that integrates data from websites into the SAP Business One database. This is an add-on that is built into WebPartner and utilizes our MIPS processor. This add-on can be purchased separately to integrate with an existing website.

![](_page_43_Figure_3.jpeg)

• Two send/receive Data Transfer sets are included with the standard Pipeline add-on when purchased separately.

#### Data Transfer Sets

- Business Partner Information
- Contacts
- Ship To Addresses
- Products
- Orders
- Invoices
- Quotes
- Available Inventory

Page 44 of 48

![](_page_44_Picture_0.jpeg)

#### WebPartner FAQ's

#### • What type of access does the Web front end require to access the SQL Server?

Read and write access, however we do not write directly to any SAP tables. Data is processed by our MIPS Processor which is flag driven as to how often to sync with the SAP database.

#### • What Credentials are required?

SQL server username and password. They are encrypted in the web.config file which IIS does not allow to be accessed remotely.

• Will the Web Site access the SAP SQL server directly or will it access an intermediate server?

The Web Site does not access the SAP database. It accesses a WebPartner database which can be on a different system. WebPartner will access the SAP database only for real time reporting.

#### • Will the Web Site write directly to tables in the SAP database?

No. The SAP database is synchronized from the WebPartner database at specified times using our MIPS processor (see question 1). Synchronization delays can be set at 1 second or however often need be.

#### • How are you preventing attacks to the system?

IIS controls all of the security of the website.

• What about SQL injection?

SQL statements are never built directly from any user input.

#### • Is there a validate code to prevent botnet attacks?

Yes. CAPTCHA

• How are user sign on and account credentials maintained for people placing orders?

All account information is stored in the WebPartner database upon creation. You would need to link any user to the Business Partner within the SAP database.

• What type of manual process do you expect or envision, to link Business Partners with user signups?

When an order is placed, it would be synced to the database as a Sales Order Draft or as an actual Sales Order. At that point, the user reviewing the order would have the option of adding the contact to the Business Partner.

• Are you able to limit users to different processes? i.e. orders with limits, samples only, catalog requests etc.?

Yes, and will continue to progress in future releases..

• Is User sign-on and passwords handled as a self-service or do they require authentication and validation at startup and through routine maintenance?

No authorization is needed. CAPTCHA can be used to prevent bot created accounts.

Page 45 of 48

![](_page_45_Picture_0.jpeg)

#### WebPartner FAQ's (continued)

• What type of information is being gathered and maintained on visitors to the Web Site?

Email address, password, shipping info, billing info, credit card info. The credit card is encrypted or it can be setup to be deleted once an order is processed.

• Is the information gathered stored in log files or a database table?

Database tables.

• Is the information gathered accessible to follow-up on system issues that may occur?

Yes. Any data that is collected would be accessible.

• Will WebPartner run on IIS 7.0?

We currently fully support IIS 6.0. IIS 7.0 is in the early stage of our testing and we do not expect any major issues.

• Should the MIPS process be running on separate server than our primary SAP SQL server for security reasons?

No.

![](_page_46_Picture_0.jpeg)

#### Hardware/Software Requirements

- o Windows 2008 Server Operating System
- o SQL Server 2008 Data Base
- o Dual Core Processor (Quad Core recommended)
- o 2GB Memory (4GB recommended)
- o 250GD Hard Disk Space (500GB recommended)

![](_page_47_Picture_0.jpeg)

#### Installation Requirements

#### Connectivity:

Web Server:

- IP Address:
- Windows Administrator username:
- Windows Administrator password:
- SQL Server username: sa
- Incoming Ports that will need to be accessed from the SAP Server:

FTP (20) SQL Server (1433) Mail (25, 443 and/or 587)

SAP Server:

- IP Address:
- Windows Administrator username:
- Windows Administrator password:
- SQL Server username: sa
- SQL Server password:
- Incoming/Outgoing Ports that will need to be accessed from within the LAN: SAP Service Manager (30000), FTP (20) SQL Server (1433), Mail (25, 443 and/or 587)
- Outgoing Ports that will need to be accessed from the Web Server: SQL Server (1433)

#### Optional Features:

- Personalization's (Y/N):
- Designs (Y/N):

Page 48 of 48